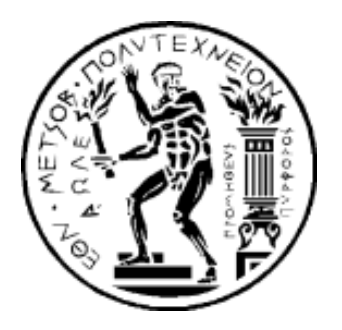

# ΕΘΝΙΚΟ ΜΕΤΣΟΒΙΟ ΠΟΛΥΤΕΧΝΕΙΟ

-Layers

SVG Preview

View

ΣΧΟΛΗ ΕΦΑΡΜΟΣΜΕΝΩΝ ΜΑΘΗΜΑΤΙΚΩΝ

ΚΑΙ ΦΥΣΙΚΩΝ ΕΠΙΣΤΗΜΩΝ

ΤΟΜΕΑΣ ΜΑΘΗΜΑΤΙΚΩΝ

ΔΙΠΛΩΜΑΤΙΚΗ ΕΡΓΑΣΙΑ

" The Coq Proof Assistant "

ΜΕΡΟΣ Β': "Εφαρμογές στην Εκπαίδευση"

ΜΠΡΟΚΟΤ ΜΑΡΙΝΑ

Επιβλέπων Καθηγητής : Γ. Κολέτσος, Καθηγητής ΕΜΠ

Αθήνα 2011

### **Περίληψη**

Η εργασία "The Coq Proof Assistant", αποτελεί μια περιγραφή του interactive theorem prover Coq. Στο πρώτο τμήμα της εργασίας (Μέρος Α΄ : Εντολές και Εφαρμογές) αναλύονται τα κύρια χαρακτηριστικά και ορισμένες λειτουργίες του prover, και παρουσιάζονται ορισμένες εφαρμογές. Στο δεύτερο τμήμα (Μέρος Β΄: Εφαρμογές στην Εκπαίδευση), επιχειρείται μία προσέγγιση της αποδεικτικής διαδικασίας στην εκπαίδευση μέσω ορισμένων πειραματικών εργαλείων γεωμετρίας, που χρησιμοποιούν την Coq.

Στο Α΄Μέρος της εργασίας παρουσιάσαμε αρχικά κάποια εισαγωγικά στοιχεία τα οποία βοηθούν τον αναγνώστη να κατανοήσει την φιλοσοφία πίσω από τους provers γενικά. Στη συνέχεια επικεντρωθήκαμε στους interactive (διαδραστικούς) provers και ειδικότερα στον Coq proof assistant, για τον οποίο κάναμε μία ιστορική αναδρομή, και στο γραφικό περιβάλλον CoqIDE, το οποίο αποτελεί και το λειτουργικό πρόγραμμα της εργασίας. Το επόμενο κεφάλαιο αποτέλεσε έναν σύντομο οδηγό εκμάθησης της Coq, όπου αναλύσαμε θέματα σύνταξης και εντολών και τον τρόπο με τον οποίο τις χειριζόμαστε για τις αποδείξεις μας. Το Μέρος Α΄ έκλεισε με την παρουσίαση 3 εφαρμογών κλιμακούμενης δυσκολίας, με τελευταία την απόδειξη της αροητότητας του  $\sqrt{2}$ .

Στο παρόν Β' Μέρος της εργασίας, παρουσιάζουμε εν συντομία τι είναι ένας proof assistant, μελετούμε τα πλεονεκτήματα της χρήσης των Λογισμικών αυτών για παιδαγωγικούς σκοπούς και τις ανάγκες που υπάρχουν για βελτίωση. Στη συνέχεια επικεντρωνόμαστε στη σύνδεση Λογισμικών Δυναμικής Γεωμετρίας (DGS) με τον Coq proof assistant και έτσι αναπόφευκτα αναφερόμαστε στο περιεχόμενο της ύλης της Γεωμετρίας που διδάσκεται στο Λύκειο όπως επίσης και στις διάφορες τυποποιήσεις της βασικής Γεωμετρίας που έχουν γίνει κατά καιρούς σε Coq. Παρουσιάζουμε αναλυτικά τα πειραματικά αποδεικτικά εργαλεία Δυναμικής Γεωμετρίας GeoProof και GeoCoq, καθώς και κάποιες εφαρμογές που δείχνουν τη λειτουργία τους. Επίσης, επιχειρούμε την σύγκρισή τους και προσπαθούμε να εντοπίσουμε σημεία στα οποία τα εργαλεία αυτά επιδέχονται βελτίωσης όσον αφορά τη χρήση τους στο σχολικό περιβάλλον . Κλείνοντας, τονίζουμε τη σημασία που έχει η εξοικείωση των μαθητών με την αποδεικτική διαδικασία και την ανάγκη που υπάρχει για έρευνα στη χώρα μας σχετικά με εκπαιδευτικά κατασκευαστικά εργαλεία που συνδυάζονται με χρήση ενός proof assistant.

Σημείωση: Θεωρήθηκε σκόπιμη η χρήση αγγλικών ορολογιών όπου κρίθηκε ότι μία μετάφραση των όρων θα αλλοίωνε το νόημά τους.

### **Abstract**

"The Coq Proof Assistant" thesis is a description of the interactive theorem prover Coq. In the first part of this thesis (Part A : Commands and Applications) we analyze the main features as well as certain functions of the prover and some applications are being presented. In the second part (Part B: Applications in Education), we seek an approach of the proving procedure in education through certain experimental Geometry tools using Coq.

In Part A of our thesis, we initially presented some introductory knowledge, which will help the reader understand the general philosophy behind provers. Then we focused on interactive provers and especially the Coq proof assistant and its historical background, and the GUI CoqIDE, which is also the operating program of our project. The following chapter is a short tutorial of Coq, in which we analyzed syntax issues and commands and how we can handle them in favor of our proof. Part A concludes with the presentation of 3 applications of escalating difficulty, with last the evidence of  $\sqrt{2}$  irrationality.

In the present Part B of our thesis, we present shortly what a proof assistant is, study the advantages of these Softwares' use for pedagogical purposes and the existent needs for improvement. We then focus on the connection between Dynamic Geometry Software (DGS) and the Coq proof assistant and inevitably make a reference to the content of High School Geometry material as well as to various formalizations of Basic Geometry in Coq. We present in detail the experimental Dynamic Geometry proving tools, GeoProof and GeoCoq as well as some applications demonstrating their functions. Furthermore, we make an effort to compare these tools and try to locate parts of them that could be improved in order to fit in the school environment. Finally, we point out the importance of the students' familiarization with reasoning and the need for research concerning educational constructive tools combined with the use of a proof assistant, in our country.

### *Ευχαριστίες*

*Κατ΄αρχάς θα θέλαμε να ευχαριστήσουμε τον επιβλέποντα Καθηγητή μας κύριο Γεώργιο Κολέτσο, Καθηγητή ΕΜΠ, για την προτροπή του να μελετήσουμε από κοινού τον Coq proof assistant με σκοπό να πραγματοποιηθεί η παρούσα εργασία. Το θέμα της εργασίας μας αποδείχθηκε εξαιρετικά ενδιαφέρον, κάτι που μας ώθησε να μελετούμε παραγωγικά και με όρεξη και μας δημιούργησε την επιθυμία να ασχοληθούμε με τους proof assistants και τις εφαρμογές τους και στην συνέχεια των σπουδών μας. Χωρίς αμφιβολία, η μεταξύ μας συνεργασία που ο κύριος Κολέτσος πρότεινε, υπήρξε πολύ εποικοδομητική τόσο σε επίπεδο εργασίας όσο και σε προσωπικό επίπεδο. Οι γνώσεις που αποκτήθηκαν μέσω προσεκτικής μελέτης, ζυμώθηκαν μέσα από τις συζητήσεις, τους προβληματισμούς, τις ιδέες και τις διαφωνίες μας, με αποτέλεσμα να μην είναι άτοπο να πούμε πως η παρούσα εργασία μπορεί να αποτελέσει έναν βασικό οδηγό για έναν αρχάριο χρήστη της Cοq.*

*Θα επιθυμούσαμε επίσης, να ευχαριστήσουμε τον Λέκτορα του Πανεπιστημίου του Στρασβούργου Julien Narboux, τον ερευνητή του INRIA Yves Bertot και τον υποψήφιο διδάκτορα του Πανεπιστημίου Pierre et Marie Curie (Paris 6), Τuan Minh Pham για την πολύτιμη επικοινωνία που είχαμε τους τελευταίους μήνες. Χωρίς τις συμβουλές και τον ενδιαφέρον τους, θα είχαμε χαθεί στα δαιδαλώδη μονοπάτια του theorem proving.*

*Δεν θα μπορούσαμε να μην ευχαριστήσουμε επίσης την κυρία Παυλοπούλου Καλλιόπη, Λέκτορα ΕΜΠ, η διδασκαλία της οποίας στο μάθημα "Διδακτική και Μεθοδολογία των Μαθηματικών", μας ενέπνευσε ώστε το δεύτερο μέρος της εργασίας μας να επικεντρωθεί στις εφαρμογές της Coq στην εκπαίδευση.*

*Τέλος, θα θέλαμε να ευχαριστήσουμε τον τελειόφοιτο φοιτητή ΣΕΜΦΕ Κέμο Αποστόλη που μας βοήθησε με τον τεχνολογικό εξοπλισμό που χρειαστήκαμε καθ' όλη τη διάρκεια της εργασίας.*

*Μπρόκου Μαρίνα, Παππά Ελπινίκη*

# **Περιεχόμενα**

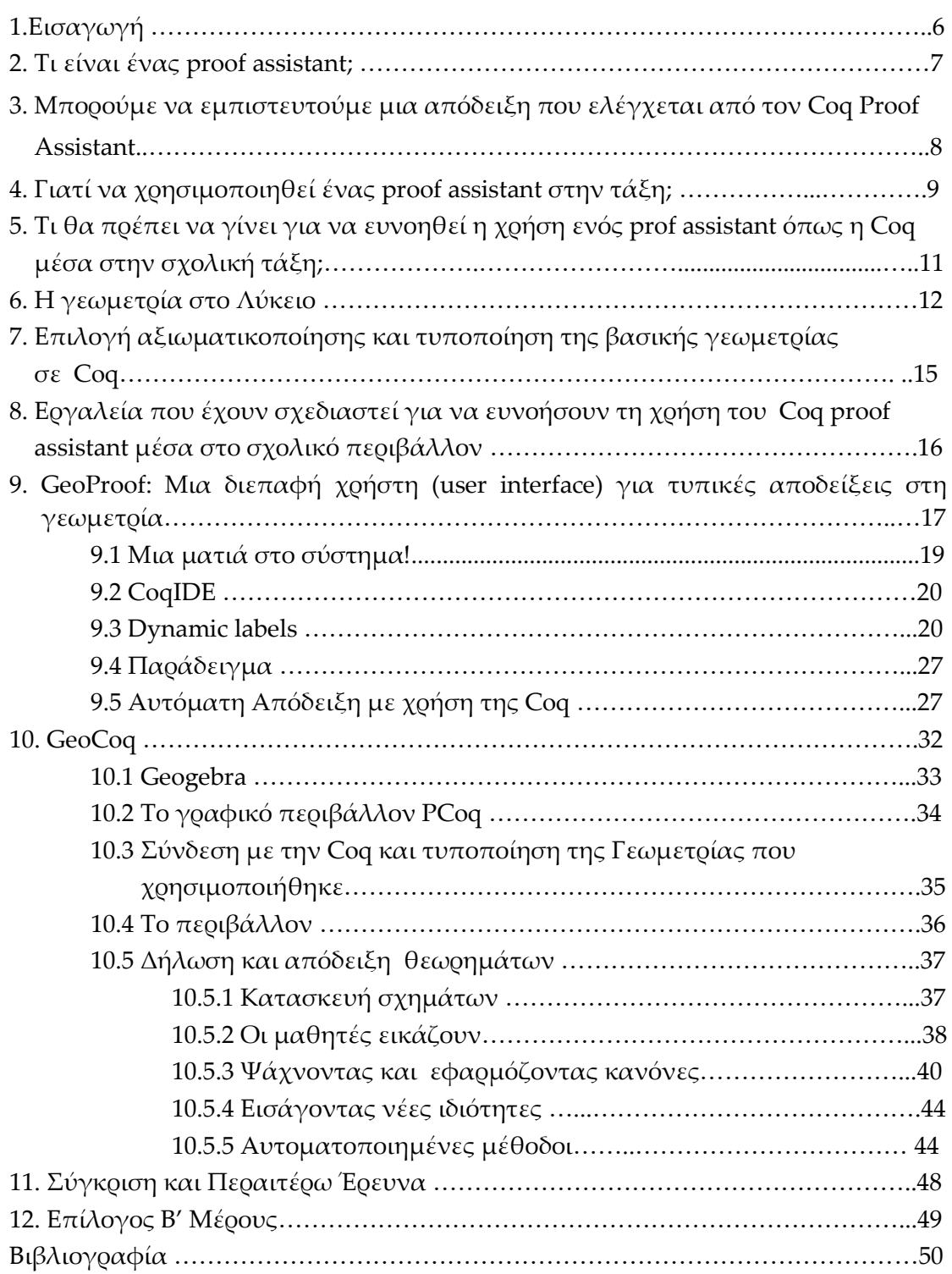

*Αφιερώνεται στην μητέρα μου, Αφροδίτη*

# **1. Εισαγωγή**

Η απόδειξη αποτελεί σημαντικότατη πλευρά των μαθηματικών και για το λόγο αυτό θα πρέπει να έχει εξέχουσα θέση στην εκπαίδευση. Λογισμικά Δυναμικής Γεωμετρίας (Dynamic Geometry Software – DGS) και Υπολογιστικής Άλγεβρας (Computer Algebra Software – CAS), χρησιμοποιούνται ευρέως στην εκπαιδευτική διαδικασία. Τα πρώτα (DGS), επιτρέπουν στο χρήστη να δημιουργεί γεωμετρικές κατασκευές και να τους "δίνει ζωή" μετακινώντας τα ελεύθερα αντικείμενα. Όλα τα εξαρτημένα αντικείμενα ενημερώνονται και υπόκεινται στις εκάστοτε μεταβολές σε πραγματικό χρόνο. Τα δεύτερα (CAS), επιτρέπουν την εκτέλεση υπολογισμών. Ο πειραματισμός και η μελέτη μεγάλου αριθμού αλγεβρικών ή γεωμετρικών παραδειγμάτων με τη χρήση Λογισμικών DGS και CAS επιτρέπει στους μαθητές να επαληθεύουν μέσα από αυτά διάφορες μαθηματικές ιδιότητες. Ο καθηγητής μαθηματικών όμως οφείλει να κάνει τους μαθητές να καταλάβουν πως μια ιδιότητα που φαίνεται να επαληθεύεται σε πολλά παραδείγματα, δεν καθίσταται αυτόματα αληθής και πως μια μαθηματική απόδειξή της είναι απαραίτητη.

Με την κατασκευή αποδείξεων ασχολείται εξ΄ολοκλήρου μια άλλη κατηγορία Λογισμικών: οι **proof assistants**. Ένα από αυτά είναι και η γνωστή μας πια, Coq (βλ. Α' Μέρος της εργασίας). Είναι κοινή πεποίθηση πως πλέον οι proof assistants έχουν φτάσει σε ένα ικανοποιητικό επίπεδο ώστε να μπορούν να χρησιμοποιηθούν και να αποτελούν εργαλείο στην εκπαίδευση και η προσαρμογή τους έτσι ώστε να είναι αποδοτικοί και χρήσιμοι στη σχολική τάξη, αποτελεί ένα ανοιχτό πεδίο έρευνας.

Στην παρούσα εργασία θα μιλήσουμε για Λογισμικά Δυναμικής Γεωμετρίας DGS τα οποία συνδέονται με τον Coq proof assistant και απευθύνονται σε κοινό μαθητών Λυκείου. Κύριος σκοπός των εργαλείων αυτών εκτός από τη διευκόλυνση της διδακτικής διαδικασίας είναι να συνειδητοποιήσουν οι μαθητές την σπουδαιότητα της απόδειξης για τα μαθηματικά.

### **2. Τι είναι ένας proof assistant;**

Proof assistant (ή interactive therorem prover) είναι ένα λογισμικό που επιτρέπει την διαδραστική κατασκευή μιας τυπικής απόδειξης, η οποία ελέγχεται όσον αφορά την ορθότητά της, από τον υπολογιστή. Παραδείγματα proof assistants αποτελούν η Coq, ο PVS, o Isabelle, o Mizar, ο HOL κ.ά. Σε κάθε ένα από αυτά τα συστήματα, ο χρήστης πρέπει πρώτα να καθορίσει τι θέλει να αποδείξει και στη συνέχεια να καθοδηγεί βήμα-βήμα το λογισμικό μέχρι αυτό να αποδεχθεί την απόδειξη ως έγκυρη. Οι proof assistants διαφέρουν από τους automated theorem provers! Οι πρώτοι έχουν σχεδιαστεί με σκοπό να λειτουργούν διαδραστικά με το χρήστη ενώ οι δεύτεροι παράγουν αυτόματα αποδείξεις. Είναι γεγονός όμως πως οι proof assistants παρέχουν σε πολλές περιπτώσεις τρόπους ώστε να αυτοματοποιείται η παραγωγή ορισμένων αποδείξεων. Υλοποιούν διαδικασίες απόφασης για παράδειγμα στον προτασιακό λογισμό, αλλά η αυτοματοματοποίηση δεν αποτελεί κύρια λειτουργία τους, απλά έναν τρόπο να διευκολύνουν την αποδεικτική διαδικασία. Η Coq όπως και όλοι οι proof assistants, χρησιμοποιούνται για την τυπική απόδειξη θεωρημάτων και προγραμμάτων και στα μεγαλύτερα επιτεύγματά της συγκαταλέγονται η τυποποίηση της απόδειξης του Θεωρήματος των τεσσάρων χρωμάτων (από τους Georges Gonthier και Benjamin Werner) και η απόδειξη του Θεμελιώδους Θεωρήματος της Άλγεβρας (από την ομάδα του Henk Barendregt).

# **3. Μπορούμε να εμπιστευτούμε μια απόδειξη που ελέγχεται από τον Coq Proof Assistant;**

Εάν κάποιος μαθητής κατασκευάσει μια απόδειξη που γίνεται δεκτή από τον Coq Proof Assistant, ο καθηγητής μπορεί να είναι σε πολύ μεγάλο βαθμό σίγουρος για την ορθότητα αυτής της απόδειξης. Στην πραγματικότητα, για να εμπιστευτεί κανείς μια απόδειξη που δέχεται η Coq, αρκεί να θεωρεί αξιόπιστα τα παρακάτω:

### **Την θεωρία πίσω από την Coq**

Η θεωρία που χρησιμοποιεί η Coq , είναι συνεπής στη συνολοθεωρία Zermelo-Fraenkel. Αποδείξεις πληρότητας υποσυστημάτων της θεωρίας της Coq υπάρχουν στη σχετική βιβλιογραφία.

### **Την υλοποίηση του πυρήνα της Coq**

Δεχόμαστε ότι η υλοποίηση του πυρήνα της Coq αντικατοπτρίζει τη θεωρία πίσω από την Coq. Ο πυρήνας είναι εκ προθέσεως μικρός για να περιορίζεται ο κίνδυνος σφαλμάτων εφαρμογής.

# **Το hardware και το λειτουργικό σύστημα που διαθέτει καθώς και τον Objective Caml Compiler.**

Στη θεωρία, αν το hardware ή το λειτουργικό σύστημα δεν λειτουργεί όπως θα έπρεπε, το False μπορεί να καταστεί αποδείξιμο! Βέβαια, είναι περισσότερο πιθανό στην περίπτωση αυτή, όλο το σύστημα της Coq να αχρηστευτεί. Εάν υπάρχουν αμφιβολίες για το αν το σύστημα δουλεύει σωστά, μπορούμε σε κάθε περίπτωση να ελέγξουμε την απόδειξη που έχει κατασκευαστεί σε κάποιον άλλο υπολογιστή.

## **Τα αξιώματα με βάση τα οποία λειτουργεί**

Τα αξιώματα αυτά πρέπει να συμφωνούν με τη θεωρία πίσω από την Coq.

# **4. Γιατί να χρησιμοποιηθεί ένας proof assistant στην τάξη;**

**Ευελιξία:** Ένας proof assistant παρέχει στους μαθητές την ίδια ελευθερία που θα τους έδινε και η χειρόγραφη απόδειξη ενώ ταυτόχρονα διατηρεί την ορθότητα! Οι μαθητές, καθώς θα εξοικειώνονται με έναν proof assistant, θα αποκτήσουν την ικανότητα να κατασκευάζουν σύνθετες αποδείξεις, να ορίζουν νέες έννοιες ή λήμματα και να χρησιμοποιούν σαν βάση για την εργασία τους ένα σύνολο γνωστών λημμάτων που θα τους παρέχει ο καθηγητής.

**Αυστηρότητα:** Σε πολλές περιπτώσεις, δεν είναι ξεκάθαρο για έναν μαθητή πότε μια απόδειξη είναι σωστή και ποιος είναι ο βαθμός των λεπτομερειών που μια απόδειξη πρέπει να παρέχει για να είναι δεκτή. Στην πραγματικότητα, το πόσο ξεκάθαρα είναι τα παραπάνω εξαρτάται πολύ συχνά από τον καθηγητή καθώς και το μαθηματικό αντικείμενο που διδάσκεται. Για παράδειγμα, οι αποδείξεις γεωμετρικών θεωρημάτων που κατασκευάζονται από μαθητές στο γυμνάσιο είναι συνήθως πολύ πιο κοντά σε μια τυπική απόδειξη από ό,τι οι αποδείξεις που αφορούν ιδιότητες συναρτήσεων ή πιθανοτήτων. Η χρήση ενός proof assistant παρέχει μια ξεκάθαρη εικόνα στους μαθητές του τι είναι μια σωστή απόδειξη: Μια απόδειξη είναι σωστή όταν γίνεται δεκτή από τον υπολογιστή!

**Σαφήνεια:** Δυστυχώς πολλοί μαθητές δεν έχουν πολύ ξεκάθαρη εικόνα ακόμα και για το *τι είναι* μια απόδειξη. Η εμπειρία που θα αποκτήσει ο μαθητής κατασκευάζοντας τυπικές αποδείξεις χρησιμοποιώντας έναν proof assistant όπως η Coq, θα τον βοηθήσει να καταλάβει το τι είναι μια απόδειξη καθώς θα αρχίσει να απαντάει στα παρακάτω ερωτήματα:

*Τι σημαίνει ορισμός, θεώρημα, αξίωμα;*

Για κάθε δήλωση της τυπικής ανάπτυξης υπάρχει επισήμανση της κατηγορίας στην οποία ανήκει. Με τον τρόπο αυτό, είναι πάντα σαφές ποιοι είναι οι ορισμοί, ποια τα λήμματα, ποια είναι τα αξιώματα και ποια τα αποδεκτά θεωρήματα.

### *Ποιοι είναι οι κανόνες λογικής που μπορώ να χρησιμοποιήσω;*

Κάθε βήμα της τυπικής απόδειξης είναι ουσιαστικά μια εφαρμογή ενός κανόνα λογικής. Ο χρήστης μπορεί για παράδειγμα να εφαρμόσει ένα θεώρημα, να κάνει έναν νέο ισχυρισμό, να αναλύσει μια σύζευξη δύο προτάσεων στα δύο μέρη της, να αρχίσει μια απόδειξη επαγωγικά, να κατασκευάσει ένα νέο λήμμα και πολλά άλλα.

### *Ποιες είναι οι υποθέσεις και ποιος ο στόχος;*

H Coq, όπως και κάθε proof assistant παρέχει τη λίστα των υποθέσεων και τη λίστα των προτάσεων που μένει να αποδειχθούν, δηλαδή τους στόχους.

**Διαδραστικότητα:** Σε κάθε βήμα της αποδεικτικής διαδικασίας ο proof assistant ελέγχει εάν η απόδειξη είναι σωστή, για παράδειγμα εάν ο μαθητής θέλει να εφαρμόσει το Πυθαγόρειο Θεώρημα, ο proof assistant ελέγχει εάν οι απαιτούμενες υποθέσεις έχουν όντως δειχθεί.

**Αυτοματοποίηση:** Οι μαθητές όταν εκτελούν άτυπες αποδείξεις για παράδειγμα στη Γεωμετρία, συχνά ξεχνούν να εξετάσουν τις ειδικές περιπτώσεις του προβλήματος. Όμως σε μία μηχανιστικά ελεγμένη απόδειξη, οι περιπτώσεις αυτές είναι αδύνατο να μην εξεταστούν καθώς μπορούν να αντιμετωπιστούν με χρήση αυτοματοποιημένων γεωμετρικών μεθόδων.

# **5. Τι θα πρέπει να γίνει για να ευνοηθεί η χρήση ενός prof assistant όπως η Coq μέσα στην σχολική τάξη;**

**Επιλεκτική Αυτοματοποίηση**: H τυποποίηση των μαθηματικών με τη χρήση ενός proof assistant είναι μία ανιαρή διαδικασία. Ο χρήστης πρέπει να παράσχει στον proof assistant όλες τις λεπτομέρειες που θα χρειαστούν στην απόδειξη και σαν αποτέλεσμα, μια τυπική απόδειξη είναι συνήθως πολύ πιο μακρά από μια άτυπη. Το ζήτημα αυτό είναι ευρέως γνωστό σε όσους ασχολούνται με το αντικείμενο, και ευτυχώς όσο περνάει ο καιρός οι proof assistants ευνοούν όλο και περισσότερο την αυτοματοποίηση. Αυτοματοποίηση σημαίνει πως κάποια βήματα κατά τη διαδικασία της απόδειξης, αποδεικνύονται αυτόματα. Oι tactics *auto, tauto* και *trivial* της Coq αποτελούν παραδείγματα εντολών αυτοματοποίησης! Τα χαρακτηριστικά αυτοματοποίησης ενός proof assistant πρέπει να είναι προσαρμοσμένα στο παιδαγωγικό πλαίσιο, αν επιθυμούμε τον χρησιμοποιήσουμε για εκπαιδευτικούς σκοπούς. Είναι γεγονός πως όταν ένα λογισμικό όπως η Coq χρησιμοποιείται από μαθηματικούς για μια απόδειξη, ο στόχος είναι το μεγαλύτερο δυνατό ποσοστό αυτοματισμού. Μέσα στο σχολικό περιβάλλον όμως, τα αυτοματοποιημένα βήματα της απόδειξης πρέπει εξαρτώνται από το επίπεδο των μαθητών! Για παράδειγμα, εάν η Coq χρησιμοποιείται από έναν μαθητή Λυκείου, ο καθηγητής μπορεί να επιθυμεί η απλοποίηση αριθμητικών παραστάσεων να γίνεται αυτόματα από το λογισμικό, κάτι που ίσως δεν θα ήθελε να γίνεται για έναν μαθητή Γυμνασίου!

**Μηνύματα Λάθους:** Τα Μηνύματα Λάθους που παράγει η Coq δεν έχουν σχεδιαστεί με τέτοιο τρόπο ώστε να είναι κατανοητά από έναν μαθητή. Στον τομέα αυτό, η Coq επιδέχεται βελτίωσης ούτως ώστε να μπορεί να αποτελέσει ένα χρήσιμο εργαλείο στο σχολικό περιβάλλον. Για παράδειγμα, όταν ένα θεώρημα δεν μπορεί να εφαρμοστεί, το Λογισμικό θα μπορούσε να εξηγεί *γιατί* αυτό δεν γίνεται. (π.χ. ποια είναι η υπόθεση που λείπει).

**Διεπαφή (Interface):** Το περιβάλλον των proof assistants, δεν είναι ελκυστικό για έναν αρχάριο χρήστη. Στην περίπτωση της Coq πρόκειται απλά για ένα παράθυρο εντολών. Γραφικά περιβάλλοντα όπως το CoqIDE, είναι βέβαια διαθέσιμα για την καλύτερη επικοινωνία χρήστη-προγράμματος. Η χρήση όμως ενός proof assistant από μαθητές επιβάλλει μεγαλύτερη εξέλιξη της μορφής της διεπαφής.

# **6. Η γεωμετρία στο Λύκειο**

Στην Ελλάδα, όπως και στη Γαλλία, το εκπαιδευτικό σύστημα επικεντρώνεται κυρίως στη διδασκαλία της Ευκλείδειας Γεωμετρίας σε δύο διαστάσεις.

Η έννοια του αξιώματος δεν θίγεται παρά μόνο ακροθιγώς στην δευτεροβάθμια εκπαίδευση. Τα αξιώματα του Ευκλείδη χρησιμοποιούνται "σιωπηρά". Για παράδειγμα συναντάμε εκφωνήσεις προβλημάτων που αρχίζουν ως εξής: «Έστω A, B και Γ τρία μη συνευθειακά σημεία. Το επίπεδο (ABΓ)...», κάτι που προϋποθέτει την αποδοχή του αξιώματος πως από τρία μη συνευθειακά σημεία περνάει ένα και μόνο επίπεδο.

Οι αλγεβρικές δομές δεν αποτελούν μέρος της ύλης του Λυκείου, όπως επίσης δεν γίνεται λόγος για διανυσματικούς ή άπειρους χώρους. Πάραυτα, οι μαθητές οφείλουν να γνωρίζουν τις ιδιότητες των διανυσμάτων σε δύο διαστάσεις. Επίσης, οι μαθητές μαθαίνουν να χρησιμοποιούν το εσωτερικό γινόμενο και την ευκλείδεια απόσταση  $\sqrt{(p_x - q_x)^2 + (p_y - q_y)^2}$  δύο σημείων  $P = (p_x, p_y)$  και  $Q = (q_x, q_y)$  του επιπέδου.

Τα βασικά στοιχεία της Τριγωνομετρίας που πολλές φορές χρησιμοποιείται για τη μελέτη της Ευκλείδειας Γεωμετρίας διδάσκονται στο Λύκειο στα πλαίσια του μαθήματος της Άλγεβρας.

Στη χώρα μας, στην πρώτη Λυκείου η ύλη της Ευκλείδειας Γεωμετρίας αποτελείται από τη μελέτη :

 *Των βασικών γεωμετρικών εννοιών (σημείο, ευθεία, επίπεδο) και σχημάτων (ευθύγραμμο τμήμα, γωνία, κύκλος, επίπεδο ευθύγραμμο σχήμα).*

Οι πρωταρχικές έννοιες δίνονται χωρίς ορισμό και με βάση αυτές ορίζονται τα βασικά γεωμετρικά σχήματα.

*Των τριγώνων.*

Αρχικά μελετώνται τα κριτήρια ισότητας τριγώνων. Ως εφαρμογή των κριτηρίων αυτών παρουσιάζονται ιδιότητες των στοιχείων του κύκλου, των ισοσκελών τριγώνων, της μεσοκαθέτου ευθύγραμμου τμήματος και της διχοτόμου μιας γωνίας. Η μεσοκάθετος και η διχοτόμος εξετάζονται και ως βασικοί γεωμετρικοί τόποι. Στη συνέχεια μελετώνται η συμμετρία ως προς κέντρο και άξονα και οι ανισοτικές σχέσεις στο τρίγωνο μαζί με τις εφαρμογές τους στη σύγκριση κάθετων και πλάγιων τμημάτων. Επίσης, παρουσιάζονται οι σχετικές θέσεις ευθείας και κύκλου, καθώς και οι σχετικές θέσεις δύο κύκλων. Τέλος, στην ευχέρεια του δασκάλου έγκειται το εάν οι μαθητές θα ασχοληθούν με κάποιες βασικές γεωμετρικές κατασκευές.

#### *Των παράλληλων ευθειών.*

Εξετάζεται η σχέση των παραλλήλων με τις γωνίες που αυτές σχηματίζουν με μία τέμνουσα (εντός εναλλάξ, εντός-εκτός και επί τα αυτά, εντός και επί τα αυτά). Δεχόμενοι ως αξίωμα το αίτημα παραλληλίας, που είναι ισοδύναμο με το Ευκλείδειο αίτημα, οι μαθητές μελετούν τις συνέπειές του στα τρίγωνα.

### *Των παραλληλογράμμων και των τραπεζίων.*

Οι μαθητές καλούνται να μελετήσουν τα τετράπλευρα που έχουν παράλληλες πλευρές, να μάθουν να τα ταξινομούν και να εξοικειωθούν με τις χαρακτηριστικές ιδιότητές τους.

### *Των εγγεγραμμένων σχημάτων.*

Μελετάται η έννοια της εγγεγραμμένης γωνίας και η σχέση της με την αντίστοιχη επίκεντρη καθώς και με τη γωνία χορδής και εφαπτομένης. Έτσι, δίνεται η δυνατότητα στους μαθητές να μελετήσουν αναλυτικά βασικούς γεωμετρικούς τόπους στον κύκλο. Επίσης, μελετώνται τα εγγεγραμμένα και εγγράψιμα τετράπλευρα και εάν τα χρονικά περιθώρια και ο σκοπός του καθηγητή το επιτρέπουν, εξετάζονται συγκεκριμένες γεωμετρικές κατασκευές που γίνονται με τη βοήθεια γεωμετρικών τόπων.

Στη δευτέρα Λυκείου, η ύλη της Ευκλείδειας γεωμετρίας περιλαμβάνει:

*Αναλογίες.*

Μελετώνται αρχικά τα ευθύγραμμα τμήματα και γίνεται εισαγωγή στην έννοια του λόγου ευθύγραμμων τμημάτων, απ' όπου προκύπτει η έννοια της μέτρησης και του μέτρου ευθύγραμμου τμήματος. Στη συνέχεια αποδεικνύονται το Θεώρημα του Θαλή και το Θεώρημα των Διχοτόμων ενός τριγώνου.

### *Ομοιότητα.*

Εξετάζονται οι ιδιότητες των όμοιων ευθύγραμμων σχημάτων και ειδικότερα των όμοιων τριγώνων για τα οποία διατυπώνονται κατάλληλα κριτήρια ομοιότητας. Η ομοιότητα επεκτείνεται στο σύνολο των στοιχείων των ευθύγραμμων σχημάτων ενώ εάν ο εκπαιδευτικός το θελήσει, δίνονται πρακτικές εφαρμογές σε πραγματικά προβλήματα. Παρουσιάζεται στους μαθητές η στενή σχέση της ομοιότητας με την τριγωνομετρία.

### *Μετρικές σχέσεις σε τρίγωνο και σε κύκλο.*

Στις μετρικές σχέσεις στο τρίγωνο, παρουσιάζεται το Πυθαγόρειο Θεώρημα και η γενίκευσή του με άμεση εφαρμογή στον προσδιορισμό του είδους του τριγώνου ως προς τις γωνίες του -ακόμα και στον προσδιορισμό των γωνιών του, αν χρησιμοποιηθεί ο ισοδύναμος νόμος των συνημιτόνων - καθώς και των υψών του τριγώνου. Υπολογίζονται επίσης οι διάμεσοι με τα δύο Θεωρήματα των Διαμέσων. Τέλος, μελετάται το Θεώρημα Τεμνουσών από το οποίο προκύπτουν οι μετρικές σχέσεις σε κύκλο.

### *Εμβαδά.*

Οι μαθητές ασχολούνται με την έννοια του εμβαδού ενός ευθύγραμμου σχήματος. Αρχικά, εισάγεται η έννοια του εμβαδού ενός πολυγωνικού χωρίου ή μιας πολυγωνικής επιφάνειας. Κατόπιν, δίνονται τύποι υπολογισμού του εμβαδού του τετραγώνου, του ορθογωνίου, του παραλληλογράμμου, του τριγώνου και του τραπεζίου. Στη συνέχεια, δίνεται η σχέση των εμβαδών δύο όμοιων ευθύγραμμων σχημάτων. Σε ορισμένες περιπτώσεις, αντιμετωπίζεται το πρόβλημα του τετραγωνισμού ενός πολυγώνου.

### *Μέτρηση κύκλου.*

Εισάγεται η έννοια των κανονικών πολυγώνων και μελετώνται βασικές ιδιότητές τους. Εξετάζεται η εγγραφή ορισμένων βασικών κανονικών πολυγώνων σε κύκλο και υπολογίζονται τα στοιχεία τους. Στη συνέχεια «προσεγγίζοντας» τον κύκλο με κανονικά πολύγωνα εγγεγραμμένα ή περιγεγραμμένα σε αυτόν και χρησιμοποιώντας τον ορισμό του αριθμού π, βρίσκονται τύποι για το μήκος κύκλου και τόξου και για το εμβαδόν κυκλικού δίσκου και τομέα.

Οι μαθητές Λυκείου στη χώρα μας δεν διδάσκεται Γεωμετρία του Χώρου ούτε Στερεομετρία.

# **7. Επιλογή αξιωματικοποίησης και τυποποίηση της βασικής γεωμετρίας σε Coq**

Οι επιλογές που υπάρχουν για την τυποποίηση της βασικής γεωμετρίας σε Coq, είναι πολλές. Ένα κομμάτι της αναλυτικής γεωμετρίας του επιπέδου έχει ήδη τυποποιηθεί και ενσωματωθεί στη βασική βιβλιοθήκη Reals της Coq.

Όσον αφορά τη γεωμετρία που χειρίζεται άμεσα τα γεωμετρικά αντικείμενα χωρίς να καταφεύγει στην αναλυτική μέθοδο, υπάρχουν πολλές δυνατές αξιωματικοποιήσεις. Τα αξιώματα του Hilbert όπου τα αρχικά μαθηματικά αντικείμενα είναι τα σημεία, οι ευθείες και τα επίπεδα, έχουν τυποποιηθεί στην Coq από τους Delhinger et al. Η αξιωματικοποίηση του Tarski τυποποιήθηκε πριν μερικά χρόνια από τον Julien Narboux στα πλαίσια της διδακτορικής του διατριβής. Ο Narboux έδειξε πως η αξιωματικοποίηση του Tarski είναι πιο εύκολη στο χειρισμό από εκείνη του Hilbert επειδή χρησιμοποιεί αποκλειστικά τα σημεία σαν αρχικά μαθηματικά αντικείμενα. Όσον αφορά την κατασκευαστική γεωμετρία, μπορούμε να αναφέρουμε την αξιωματικοποίηση του Von Plato η οποία τυποποιήθηκε σε Coq από τον Gilles Kahn.

Από την άλλη πλευρά, οι μέθοδοι του Wu οι οποίες βασίζονται στη δουλειά των Gröbner και Chou, επιτρέπουν την αυτόματη και πολύ αποτελεσματική απόδειξη μεγάλων κατηγοριών θεωρημάτων. Ο **Julien Narboux** έχει τυποποιήσει τη μέθοδο του Chou η οποία αποτελεί την μηχανοποίηση της area method, σε Coq. Η λογική αυτής της μεθόδου απόκρισης είναι η έκφραση του στόχου με κατασκευαστικό τρόπο και η διαχείριση των σημείων με σειρά αντίστροφη της σειράς κατασκευής.

Τέλος, θα αναφερθούμε στην τυποποίηση της Γεωμετρίας Λυκείου από τον **Frédérique Guilhot.** Στόχος του Guilhot δεν ήταν ούτε ένας ελάχιστος αριθμός αξιωμάτων, ούτε ένα εργαλείο αυτόματης απόδειξης. Εκείνο που ήθελε να καταφέρει ήταν να δημιουργήσει μια τυποποίηση Γεωμετρίας που να ακολουθεί πιστά τους ορισμούς, τα θεωρήματα και τις εφαρμογές που δίνονται στο Λύκειο. Για την τυποποίηση αυτή, μια αλγεβρική προσέγγιση της Γεωμετρίας δεν θα ήταν δυνατόν να χρησιμοποιηθεί καθώς θα ξέφευγε από τα πλαίσια διδασκαλίας στο Λύκειο. Στην βιβλιοθήκη λοιπόν που δημιούργησε ο Guilhot, προσπάθησε να εμπεριέχονται αποκλειστικά γεωμετρικά αντικείμενα που αντιμετωπίζονται μέσα σε μια σχολική τάξη στο Λύκειο.

# **8. Εργαλεία που έχουν σχεδιαστεί για να ευνοήσουν τη χρήση του Coq proof assistant μέσα στο σχολικό περιβάλλον.**

Τα τελευταία χρόνια στη Γαλλία, οι προσπάθειες για τη δημιουργία ενός γραφικού περιβάλλοντος που να υποστηρίζει την δυναμική κατασκευή γεωμετρικών σχημάτων και ταυτόχρονα την απόδειξη σε Coq ισχυρισμών που τα αφορούν, έχουν πολλαπλασιαστεί. Το ενδιαφέρον των ερευνητών όσον αφορά την τεχνολογική υποστήριξη της αποδεικτικής διαδικασίας της Γεωμετρίας στο Λύκειο, είναι έκδηλο, με αποτέλεσμα όλο και περισσότερα εργαλεία για σχολική χρήση να κάνουν την εμφάνισή τους.

Ενδεικτικά αναφέρουμε τα εξής:

- Ο **Frédérique Guilhot**, καθηγητής δευτεροβάθμιας εκπαίδευσης στη Γαλλία, σε συνεργασία με τους Yves Bertot και Loïc Pottier σχεδίασε το εργαλείο **GeoView** το οποίο έχουν ενσωματώσει το γραφικό περιβάλλον PCoq στο οποίο γίνεται αναφορά στο Κεφ 10.2.
- O **Julien Narboux**, λέκτορας του Πανεπιστημίου του Στρασβούργου και μέλος του Γαλλικού Ερευνητικού Κέντρου INRIA, έχει σχεδιάσει το εργαλείο **GeoProof**, το οποίο περιγράφεται στο Κεφ. 9.
- Πολύ πρόσφατα, ο **Tuan Minh Pham**, υποψήφιος διδάκτωρ του Πανεπίστημίου Pierre et Marie Curie (Paris 6), σχεδίασε το **GeoCoq,** το οποίο επί της παρούσης βρίσκεται σε φάση αναβάθμισης και παρουσιάζεται στο Κεφ 10.

Οι λειτουργίες των δύο τελευταίων εργαλείων (GeoProof και GeoCoq) είναι παρόμοιες σε αντίθεση με αυτήν του GeoView.

Το στοιχείο που διαφοροποιεί το GeoView από το GeoProof και το GeoCoq είναι φορά επικοινωνίας με την Coq: το GeoView δημιουργεί τη γραφική αναπαράσταση μιας γεωμετρικής δήλωσης γραμμένης σε Coq, ενώ τα άλλα δύο εργαλεία δημιουργούν μια δήλωση που αντιστοιχεί σε ένα γεωμετρικό σχήμα. Το GeoProof βοηθά επίσης την απόδειξη ύπαρξης ενός αντικειμένου που κατασκευάζεται κατά τη διάρκεια μιας απόδειξης.

Στην παρούσα εργασία, έχουμε επιλέξει να παρουσιάσουμε αποκλειστικά τα εργαλεία GeoProof και GeoCoq και μέσω ενός παραδείγματος για κάθε ένα από αυτά να δείξουμε πώς η Coq συμμετέχει στην διαδικασία απόδειξης μιας γεωμετρικής εικασίας.

# **9. GeoProof: Μια διεπαφή χρήστη (user interface) για τυπικές αποδείξεις στη γεωμετρία**

Το GeoProof είναι ένα δυναμικό Λογισμικό Γεωμετρίας εφοδιασμένο με κάποια χαρακτηριστικά σχετικά με την αποδεικτική διαδικασία. Μπορεί να χρησιμοποιηθεί για την κατασκευή, την διερεύνηση, τη μέτρηση ενός γεωμετρικού αντικειμένου ή ακόμα και για την δημιουργία εικασιών για αυτό. Στη συνέχεια, η εικασία αυτή μπορεί να αποδειχθεί είτε διαδραστικά, με τη χρήση του Coq proof assistant, είτε αυτόματα μέσω ενός αυτοματοποιημένου theorem prover. Δύο αυτοματοποιημένοι theorem provers είναι διαθέσιμοι: ο πρώτος είναι ενσωματωμένος στο Λογισμικό και ο δεύτερος είναι τυποποιημένος σε Coq.

Τα DGS χρησιμοποιούνται, όπως έχουμε ξαναδεί, κυρίως για δύο λόγους:

- 1. Για να βοηθήσουν το μαθητή να δημιουργήσει γεωμετρικές κατασκευές,
- 2. Για να βοηθήσουν το μαθητή να διερευνήσει το σχήμα, να κάνει υποθέσεις και να ελέγξει στοιχεία.

Τα Λογισμικά αυτά θα έπρεπε να χρησιμοποιούνται όμως και για έναν ακόμη σημαντικό σκοπό. Για να βοηθούν το μαθητή σε αυτή καθεαυτή την αποδεικτική διαδικασία. Έχει γίνει δουλειά προς αυτήν την κατεύθυνση και αρκετά DGS που υποστηρίζουν αποδείξεις έχουν δημιουργηθεί. Τα συστήματα αυτά μπορούν να χωριστούν σε δύο κατηγορίες:

- 1. Στα συστήματα που επιτρέπουν την κατασκευή αποδείξεων (π.χ. The Geometry Tutor, Defi, Cabri-Euclide, Geometrix κ.ά.).
- 2. Στα συστήματα που επιτρέπουν τον έλεγχο στοιχείων χρησιμοποιώντας έναν αυτοματοποιημένο theorem prover (π.χ. Geometry Expert, Geometry Explorer, Cinderella κ.ά.)

Το Λογισμικό GeoProof δημιουργήθηκε από τον Julien Narboux με στόχο να γεφυρώσει τον κόσμο των proof assistants με αυτόν της Δυναμικής Γεωμετρίας. Είναι ένα ελεύθερο Λογισμικό, ανοικτού κώδικα και έχει γραφτεί σε γλώσσα προγραμματισμού OCaml, ώστε να διευκολύνεται η ενσωμάτωσή του στο γραφικό περιβάλλον *CoqIDE* της Coq.

Η διαφορά του GeoProof σε σύγκριση με τα περισσότερα Λογισμικά που υποστηρίζουν αποδείξεις έγκειται στο ότι συνδυάζει διαδραστικό και αυτοματοποιημένο theorem proving! Η χρήση της proof assistant παρέχει ένα πολύ υψηλό επίπεδο αξιοπιστίας όσον αφορά της αποδείξεις που παράγονται και αυτό είναι πολύ σημαντικό καθώς η χρήση μιας μη ταιριαστής με τον τύπο του προβλήματος μεθόδου, της για παράδειγμα η αριθμητική προσέγγιση του Λογισμικού Cabri, μπορεί εύκολα να οδηγήσει σε λάθη.

Το GeoProof επιτρέπει:

- Την κατασκευή και μορφοποίηση της γεωμετρικού σχήματος
- Τη μελέτη μιας υπόθεσης με τη χρήση dynamic labels
- Την απόδειξη μιας εικασίας με τη χρήση ενσωματωμένου αυτόματου theorem prover
- Την απόδειξη μιας εικασίας αυτόματα, με τη χρήση του Coq proof assistant
- Την απόδειξη μιας εικασίας διαδραστικά, με τη χρήση του Coq proof assistant.

### **9.1 Μια ματιά στο σύστημα!**

Το κεντρικό παράθυρο του GeoProof περιέχει τρία tabs:

- 1. Το παράθυρο αλληλεπίδρασης με το χρήστη
- 2. Την περιγραφή του σχήματος σε φυσική γλώσσα
- 3. Μια προεπισκόπηση του σχήματος σαν αρχείο .svg

Οι γραμμές εργαλείων περιέχουν επιλογές σχετικά με:

- Τη δημιουργία νέων γεωμετρικών αντικειμένων
- Τη δημιουργία dynamic labels για τη δοκιμή των κατηγορημάτων
- Τη μεταβολή της εμφάνισης του σχήματος

Το σημείο εκείνο που διαφοροποιεί το GeoProof από τα περισσότερα Λογισμικά Δυναμικής Γεωμετρίας και που θα μπορούσε να το καταστήσει πολύτιμο εργαλείο σε εκπαιδευτικά πλαίσια είναι πως σχετίζεται με την αποδεικτική διαδικασία.

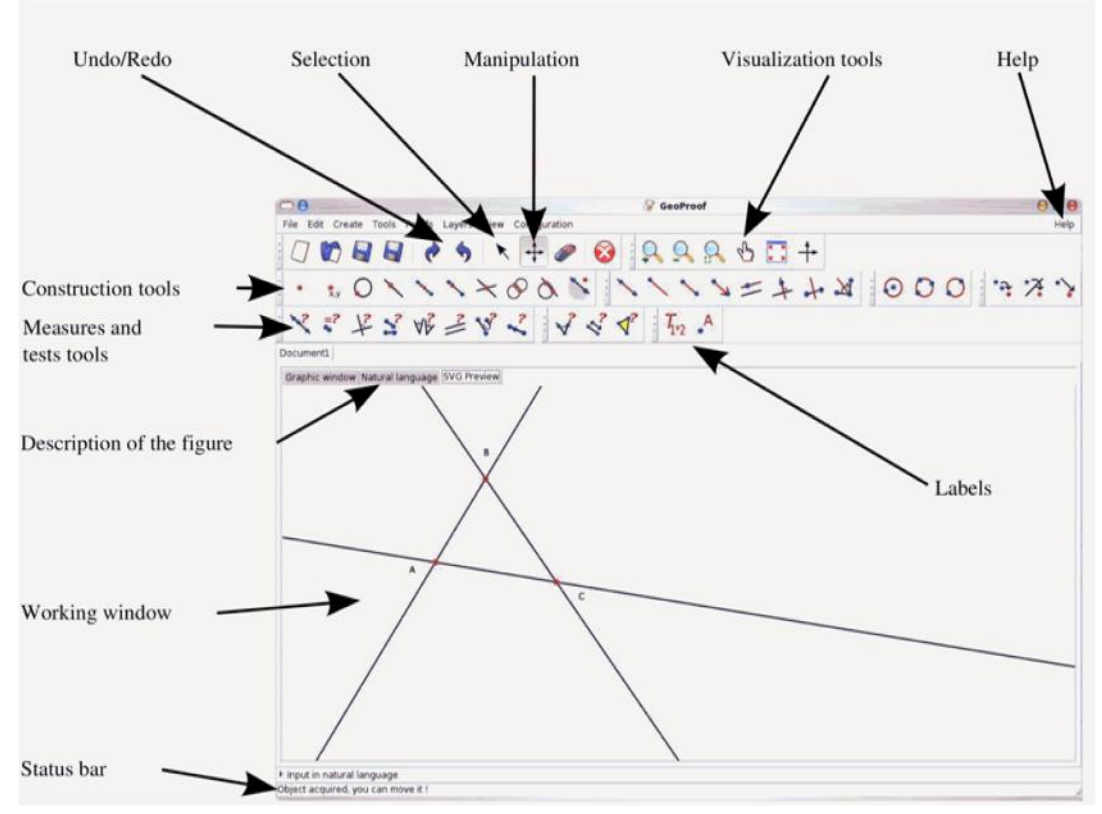

*Εικόνα 9.1*

### **9.2 CoqIDE**

Όπως αναφέρθηκε λίγο παραπάνω, το εργαλείο GeoProof έχει τη δυνατότητα να επικοινωνεί με το γραφικό περιβάλλον CoqIDE του Coq proof assistant, με σκοπό την παραγωγή αποδείξεων. Επιλέγοντας το μενού *Proofs/Start-Stop interactive proof using Coq*, από τη γραμμή μενού του GeoProof, το γεωμετρικό σχήμα που έχει κατασκευάσει ο μαθητής μεταφέρεται σαν υποθέσεις στο περιβάλλον CoqIDE και η εικασία που θέλει να αποδείξει, ως στόχος.

Τo γραφικό περιβάλλον της Coq, CoqIDE έχει περιγραφεί αναλυτικά στο Κεφ. 2.2 του Α' Μέρους της παρούσας εργασίας. Από την περιγραφή αυτή, φαίνεται ξεκάθαρα ο λόγος για τον οποίο ο Narboux επέλεξε το συγκεκριμένο περιβάλλον για να επικοινωνεί με το εργαλείο του. Η επιλογή του CoqIDE από τον Narboux, έγινε χωρίς αμφιβολία επειδή το συγκεκριμένο περιβάλλον είναι από τα ελκυστικότερα προς το χρήστη γραφικά περιβάλλοντα της Coq. Πέρα από τα οπτικά ερεθίσματα που δίνει στο μαθητή, με τα διάφορα χρώματα και τα κουμπιά εργαλείων, προσφέρει επίσης αρκετές ευκολίες κατά την αποδεικτική διαδικασία όπως για παράδειγμα την επιλογή εντολών από αλφαβητάρι στο μενού, την χρωματική επισήμανση του σημείου του λάθους όταν εμφανίζεται μήνυμα σφάλματος ή την εύκολη πλοήγηση μεταξύ των εντολών με χρήση των εργαλείων που προσφέρονται.

#### **9.3 Dynamic labels**

Τα *dynamic labels* είναι μέρη κειμένου που αναπαριστούν μία έκφραση. Οι εκφράσεις εξαρτώνται από αντικείμενα και μεταβάλλονται με δυναμικό τρόπο. Τα dynamic labels μπορούν να περιέχουν αριθμητικές εκφράσεις (+, -, \*, /), μαθηματικές συναρτήσεις (sin, cos, tan, sqrt, min, max...), λογικούς συνδέσμους, αλφαριθμητικά, τοπικούς ορισμούς, δομές if<

Στις παρακάτω εικόνες παρουσιάζεται η χρήση dynamic labels. Δείχνει τον τρόπο με τον οποίο τα labels χρησιμοποιούνται με σκοπό να υποδείξουν πρώτα μια απόσταση και στη συνέχεια το εμβαδόν ενός τριγώνου. Τέλος, παρουσιάζεται πώς μέσω των dynamic labels μπορεί να γίνει ο έλεγχος για το εάν ένα σημείο βρίσκεται στα αριστερά μιας ευθείας, με χρήση μιας δομής if... then...else.

1) Ο χρήστης, έχοντας αρχικά κατασκευάσει τρία σημεία A, B και C με το εργαλείο Geoproof, επιλέγει το κουμπί εισαγωγής ενός dynamic label, όπως φαίνεται στην παρακάτω εικόνα.

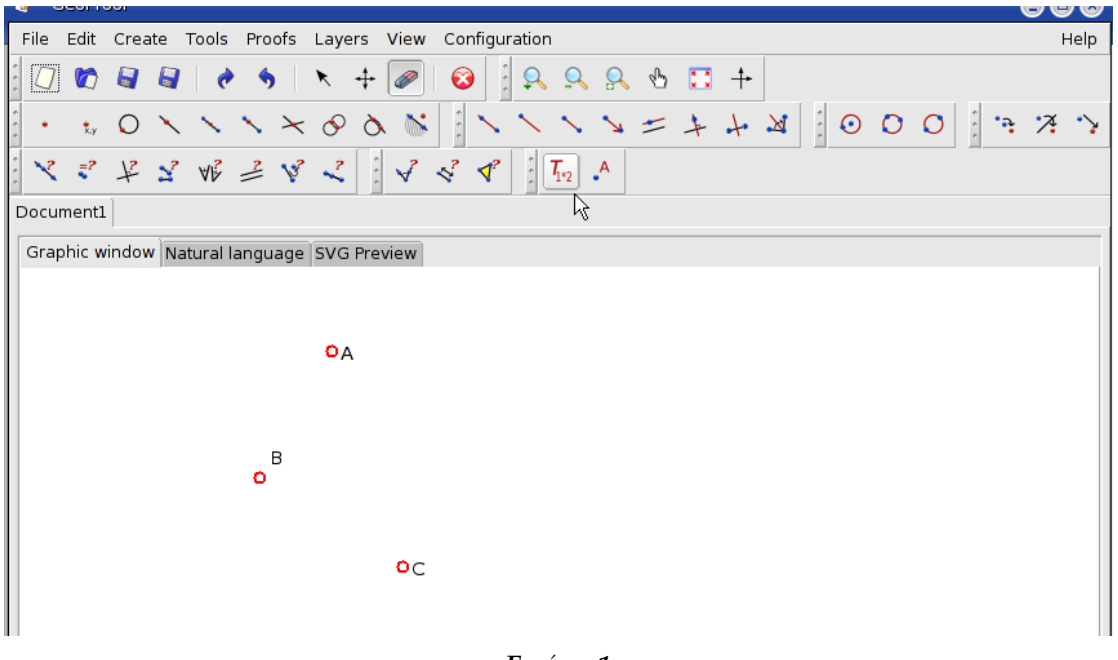

*Εικόνα 1*

2) Με δεξί κλικ στο label που κατασκεύασε, ο χρήστης μπορεί να επιλέξει να επεξεργαστεί το κείμενο που θα εμφανίζεται σε αυτό.

| <b>GeoProof</b><br>L.<br>$\mathbf{O} \mathbf{O} \mathbf{C}$                                                     |                                                                            |
|----------------------------------------------------------------------------------------------------|----------------------------------------------------------------------------|
| Edit Create Tools Proofs Layers View Configuration<br>File                                                      | Help                                                                       |
| $\frac{1}{2}$<br>$\frac{1}{2}$<br>θ<br>❸<br>$\Omega$<br>Ø<br>8<br>÷                                             | $Q Q Q Q Q Q$                                                              |
| $\frac{1}{2}$<br>$\frac{1}{2}$<br>$\sim$ $\times$ $\sim$ $\sim$ $\times$<br>٠<br>Ŷ.y                            | $= 1 + 1$ $1000$<br>$\ddot{P}$ $\ddot{P}$<br>$\mathbf{v}$<br>$\frac{1}{2}$ |
| $3 - 3 - 3$<br>$\frac{1}{2}$ $\sqrt{2}$<br>$\blacktriangleleft^2$<br>たるふちんて<br>X<br>$\bar{\mathbf{z}}^2$        | $\frac{1}{n}$ $\boxed{\mathcal{T}_{12}}$<br>$\cdot^A$                      |
| Document1                                                                                                    |                                                                            |
| Graphic window Natural language SVG Preview                                                                     |                                                                            |
| <b>OA</b><br>للمحلج<br>Label5:<br>B                                                                             |                                                                            |
| Rename<br>ö<br>Hide<br>Lock<br>Trace<br>O <sub>C</sub><br>Delete<br>Color<br><b>Edit text</b><br>Width<br>Layer | な<br>Prove that true using embedded ATP                                    |

*Εικόνα 2*

3) Ο χρήστης, γράφει στο παράθυρο επεξεργασίας κειμένου που εμφανίζει το εργαλείο, το κείμενο που επιθυμεί να αποκτήσει το label. Εάν ο χρήστης θέλει στο κείμενο αυτό να εμπεριέχονται δυναμικά μεγέθη ή να πραγματοποιούνται υπολογισμοί, θα πρέπει να περικλείσει τις αντίστοιχες εκφράσεις με #...#.

Για παράδειγμα, το κείμενο της label της παραπάνω εικόνας, θα μπορούσε να είναι το εξής:

" The length of BC is #length(B,C)#" (*Εικόνα 3α*) και στη θέση του #length(Β,C)# θα εμφανίζεται η απόσταση BC (*Εικόνα 3β*).

Το length(x,y) ανήκει στις λέξεις-κλειδιά όπως είναι και οι pi, e, area(A,B,C), signed\_area(A,B,C)... οι οποίες αναγνωρίζονται από το εργαλείο.

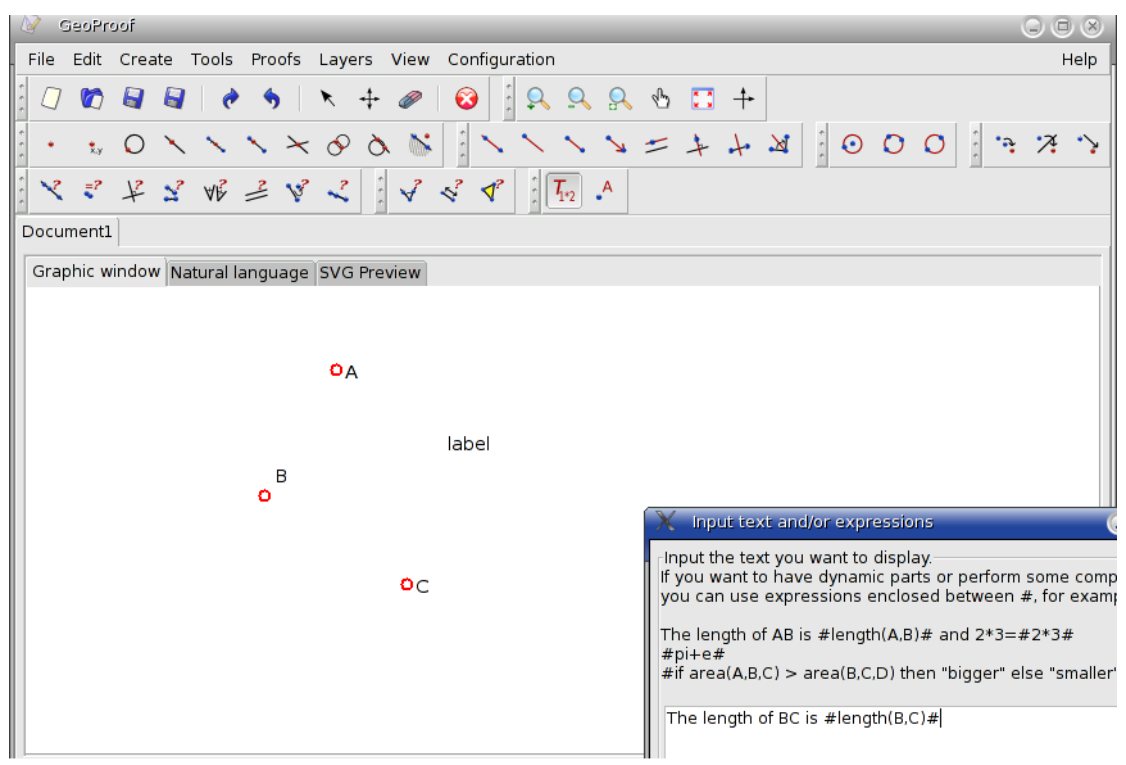

*Εικόνα 3α*

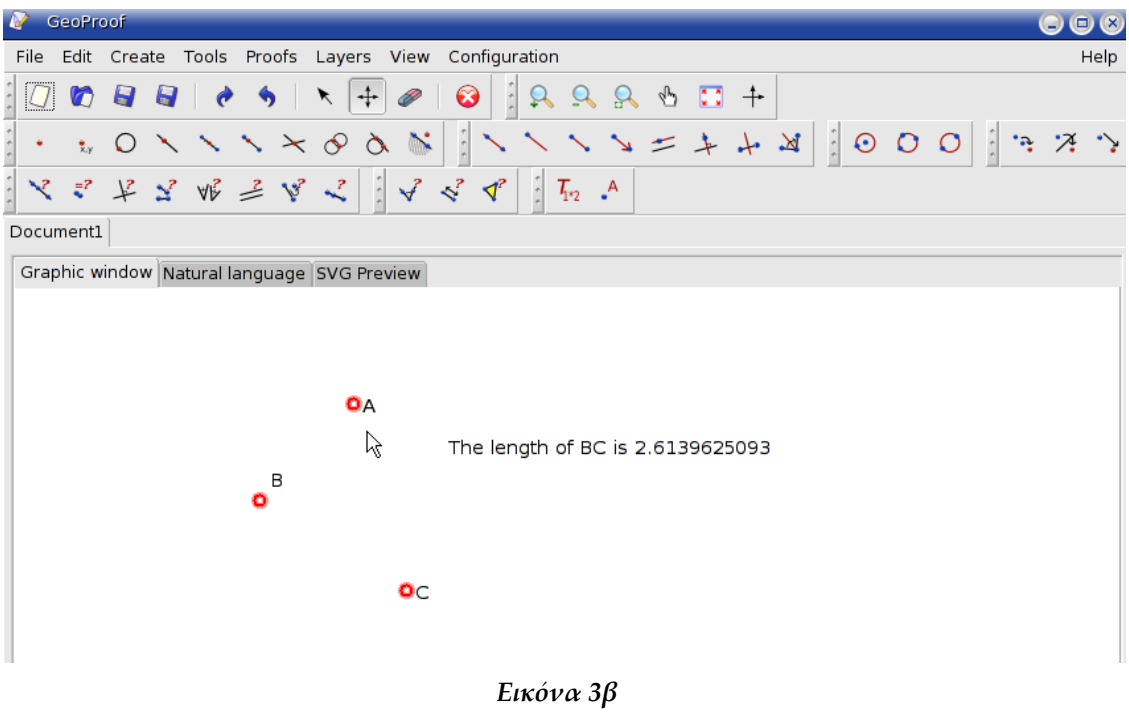

4) Ο χρήστης μετακινώντας τη θέση του σημείου B, παρατηρεί πως ο αριθμός που αναφέρεται στο μήκος της απόστασης BC αλλάζει για κάθε μετακίνηση, όπως φαίνεται και στην *Εικόνα 4*.

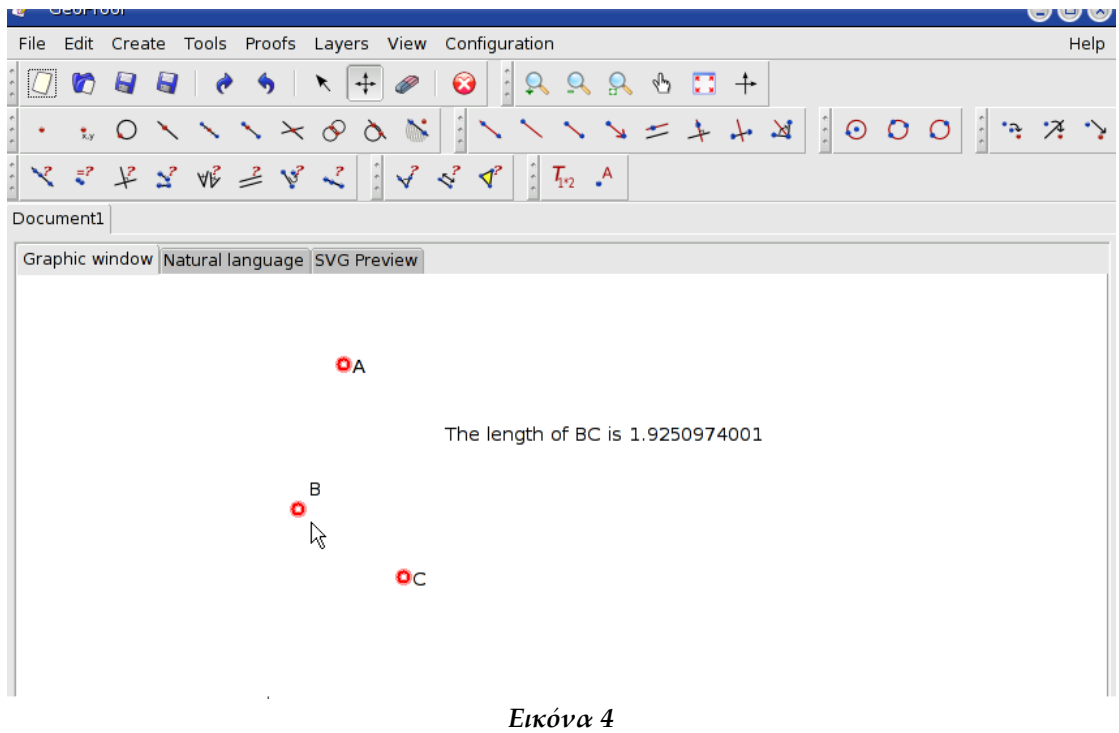

5) Ο χρήστης, αντικαθιστώντας την έκφραση που περικλείεται από #...#, με την #signed area(A,B,C)#, μεταβάλλει τη λειτουργία του dynamic label που πλέον μας ενημερώνει για το προσημασμένο εμβαδόν του τριγώνου ABC (*Εικόνα 5α***).** Στο συγκεκριμένο παράδειγμα το προσημασμένο εμβαδόν έχει αρνητική τιμή (*Εικόνα 5β*).

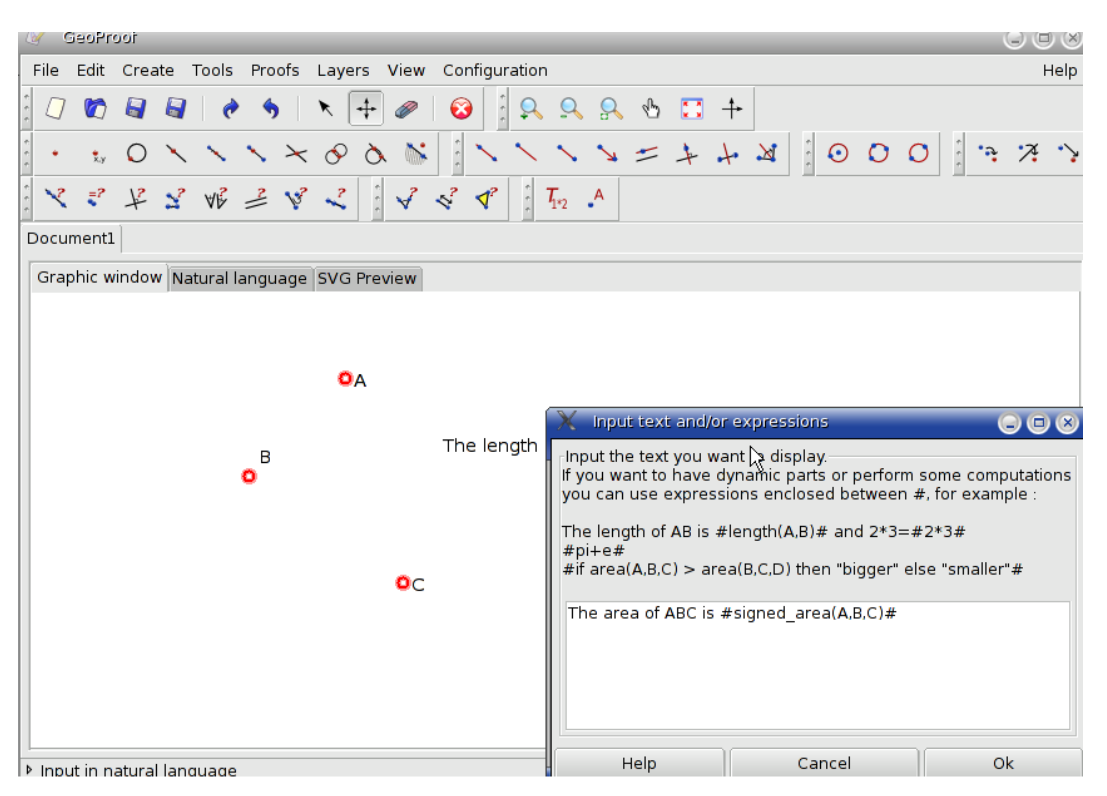

*Εικόνα 5α*

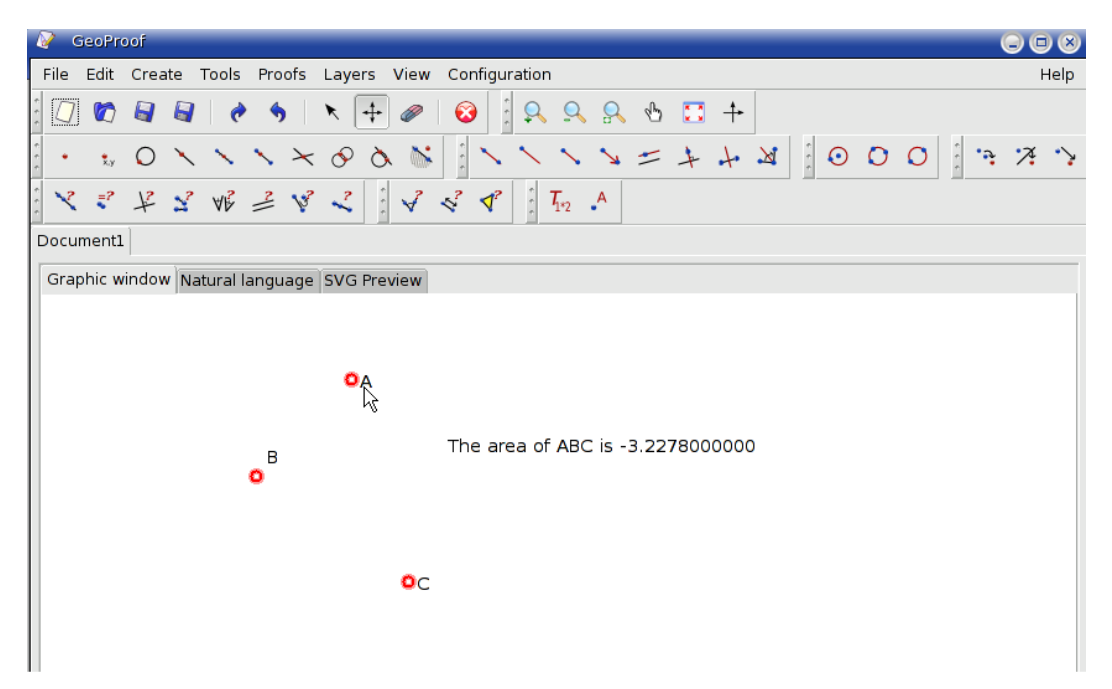

*Εικόνα 5β*

6) Ο χρήστης μπορεί να τροποποιήσει για ακόμα μια φορά το περιεχόμενο του κειμένου του dynamic label που έχει κατασκευάσει, συμπεριλαμβάνοντας μια δομή if... then...else. Συγκεκριμένα, η έκφραση που κατασκευάζεται είναι η εξής: #if signed\_area(A,B,C)>0 then "left" else "right"# *(Εικόνα 6α).* Το αποτέλεσμα είναι να εμφανίζεται στη θέση του label η λέξη " right" -που αναφέρεται προφανώς στη θέση του σημείου Α σε σχέση με το ευθύγραμμο τμήμα BC- όταν το προσημασμένο εμβαδό είναι αρνητικό *(Εικόνα 6β),* και η λέξη "left", όταν το προσημασμένο εμβαδόν είναι θετικό *(Εικόνα 6γ).*

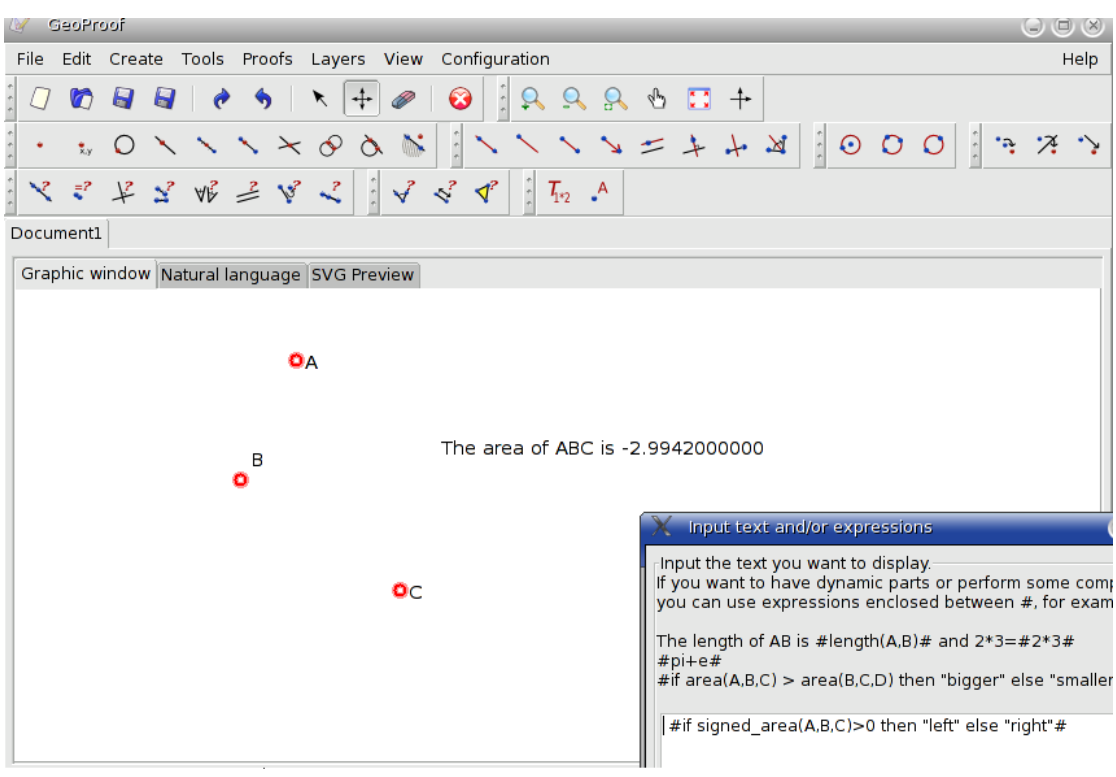

*Εικόνα 6α*

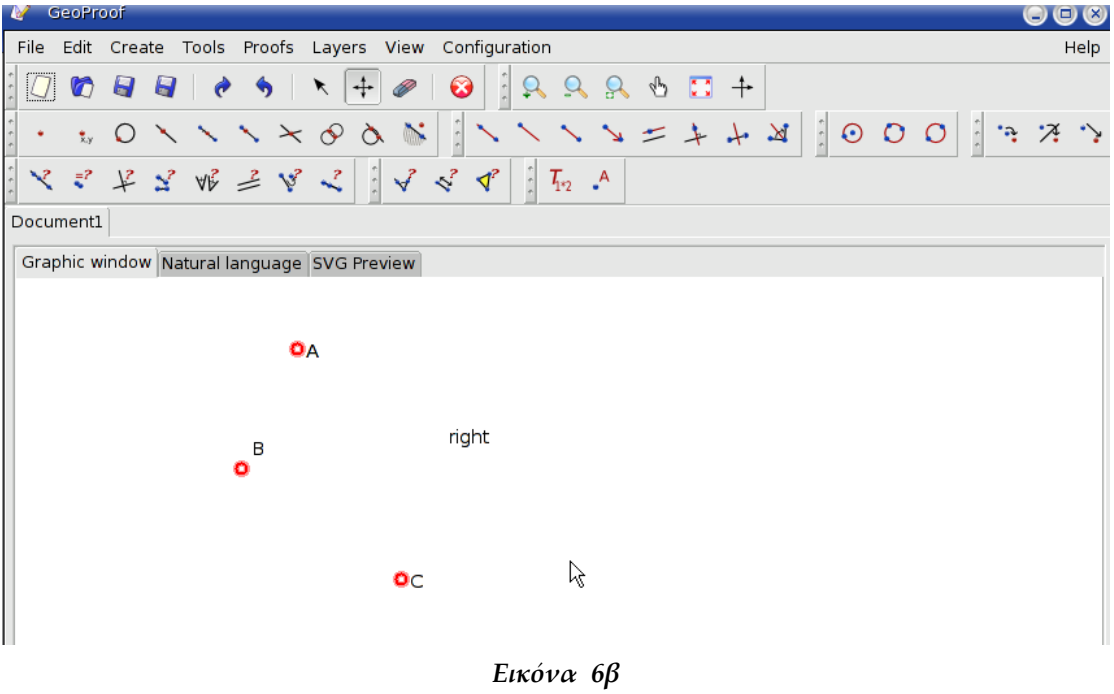

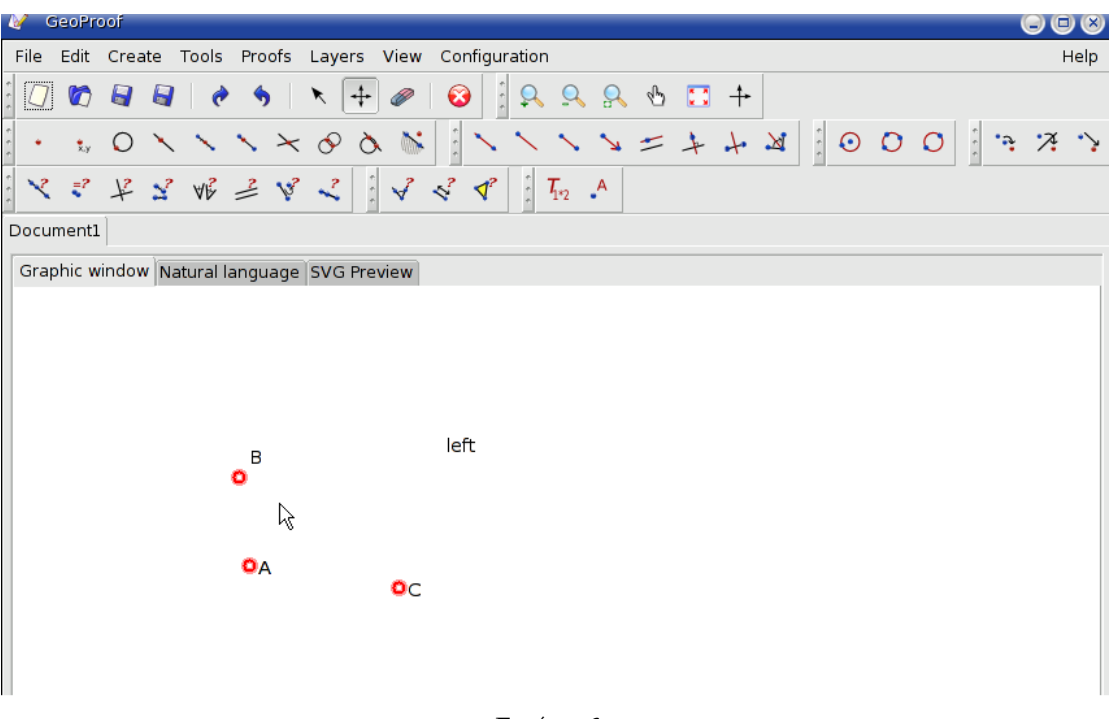

*Εικόνα 6γ*

### **9.4 Παράδειγμα**

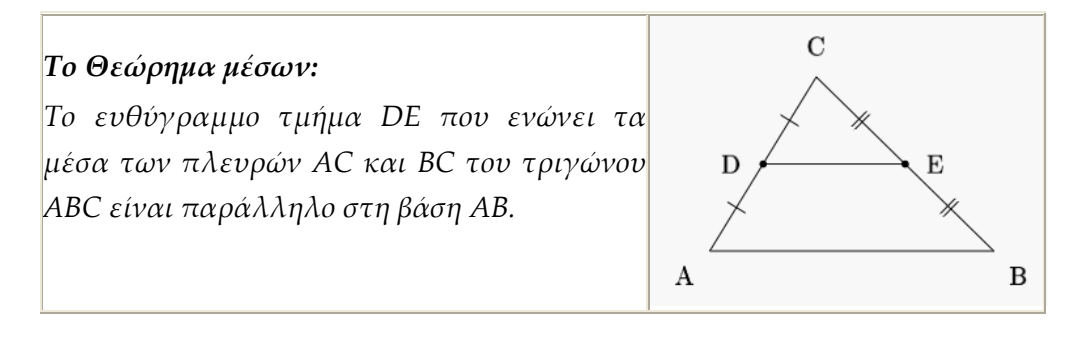

Ο μαθητής χρησιμοποιώντας το GeoProof έχει τη δυνατότητα κατ΄αρχάς να κατασκευάσει το σχήμα και στη συνέχεια να προσπαθήσει να κάνει μια εικασία. Η εικασία στην περίπτωση του συγκεκριμένου θεωρήματος είναι προφανής και είναι η εξής: " Το ευθύγραμμο τμήμα DE είναι παράλληλο προς την βάση AB." Έπειτα ο μαθητής, με τη διαδραστική δυνατότητα που του παρέχει το εργαλείο, μπορεί να ελέγξει εμπειρικά εάν η εικασία του είναι αληθής χάρη στα dynamic labels.

## **9.5 Αυτόματη Απόδειξη με χρήση της Coq.**

Παρόλο που, όπως έχουμε επισημάνει, το εργαλείο GeoProof μπορεί να αντιμετωπίσει την απόδειξη μιας εικασίας είτε μέσω του Coq proof assistant είτε μέσω theorem provers, στα πλαίσια της εργασίας αυτής θα επικεντρωθούμε μόνο στην αλληλεπίδραση του εργαλείου αυτού με την Coq.

Το GeoProof μπορεί να επικοινωνήσει με το CoqIde και να αποδείξει αυτόματα το Θεώρημα μέσων.

1) Αρχικά ο μαθητής πρέπει να κατασκευάσει το σχήμα.

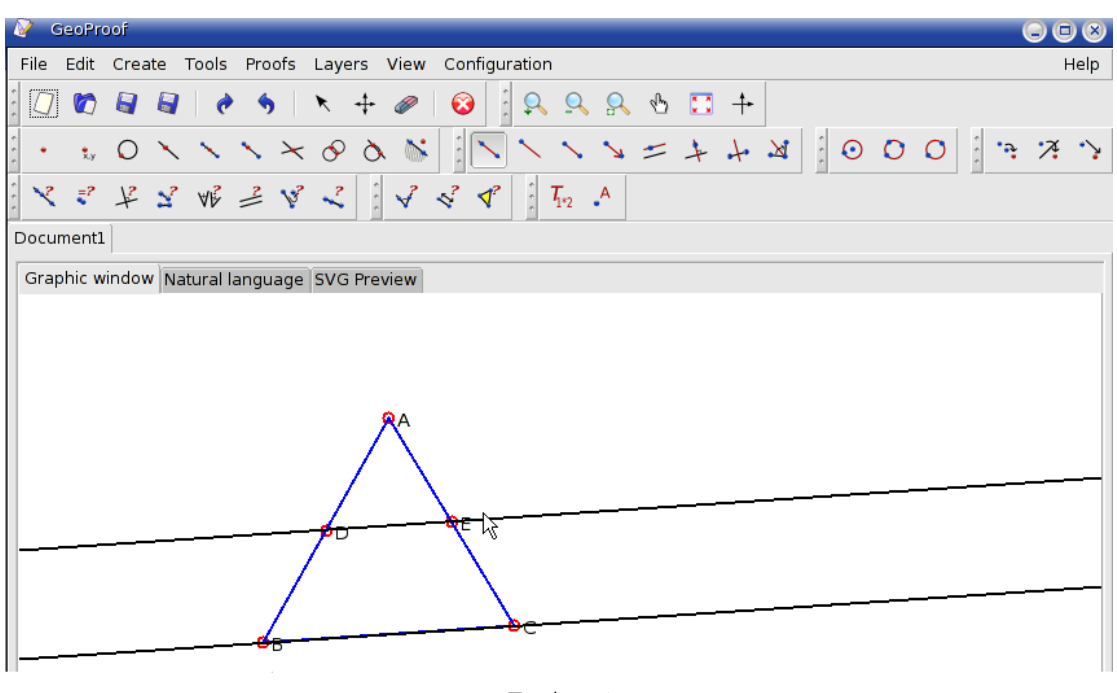

*Εικόνα 1*

2) Ο μαθητής που επιθυμεί να χρησιμοποιήσει στο σημείο αυτό τον Coq proof assistant, θα πρέπει να επιλέξει ανάμεσα σε δύο αναπτύγματα σχετικά με την γεωμετρία στην Coq. Το πρώτο είναι η τυποποίηση της area method, από τον Narboux και ο δεύτερος είναι η τυποποίηση της Γεωμετρίας Λυκείου, από τον Frédérique Guilhot. Στις τυποποιήσεις αυτές έχει γίνει αναφορά στο Κεφ. 7. Έστω στο παράδειγμά μας πως ο μαθητής επιλέγει την τυποποίηση της area method.

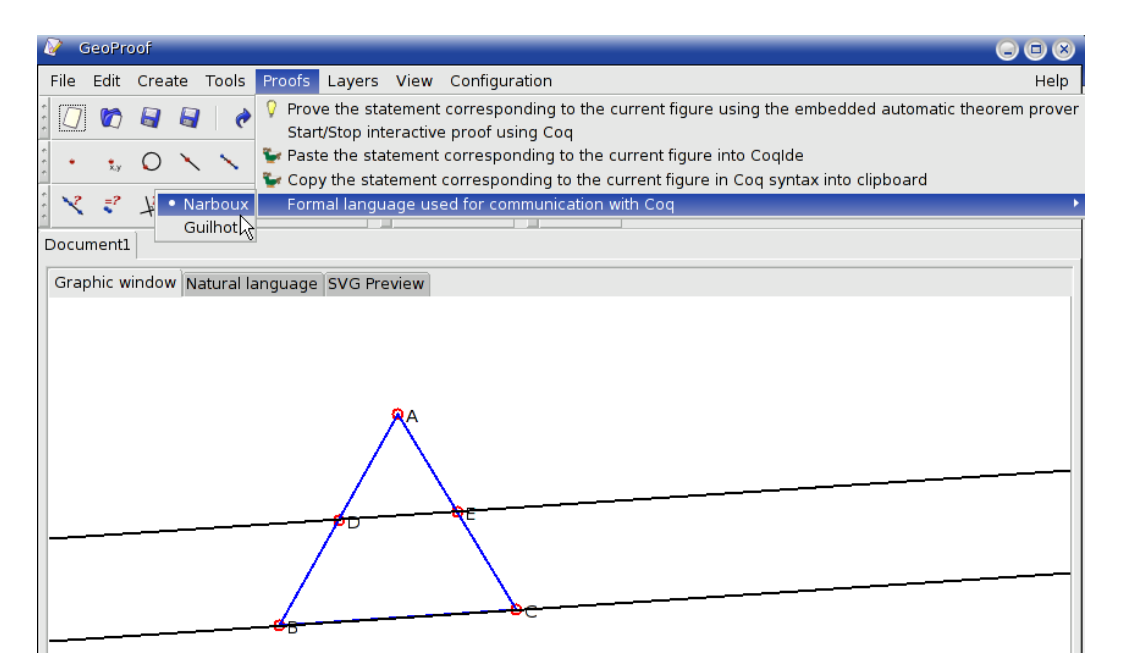

*Εικόνα 2*

3) Στη συνέχεια να δηλώσει πως επιθυμεί την έναρξη διαδραστικής απόδειξης με χρήση της Coq.

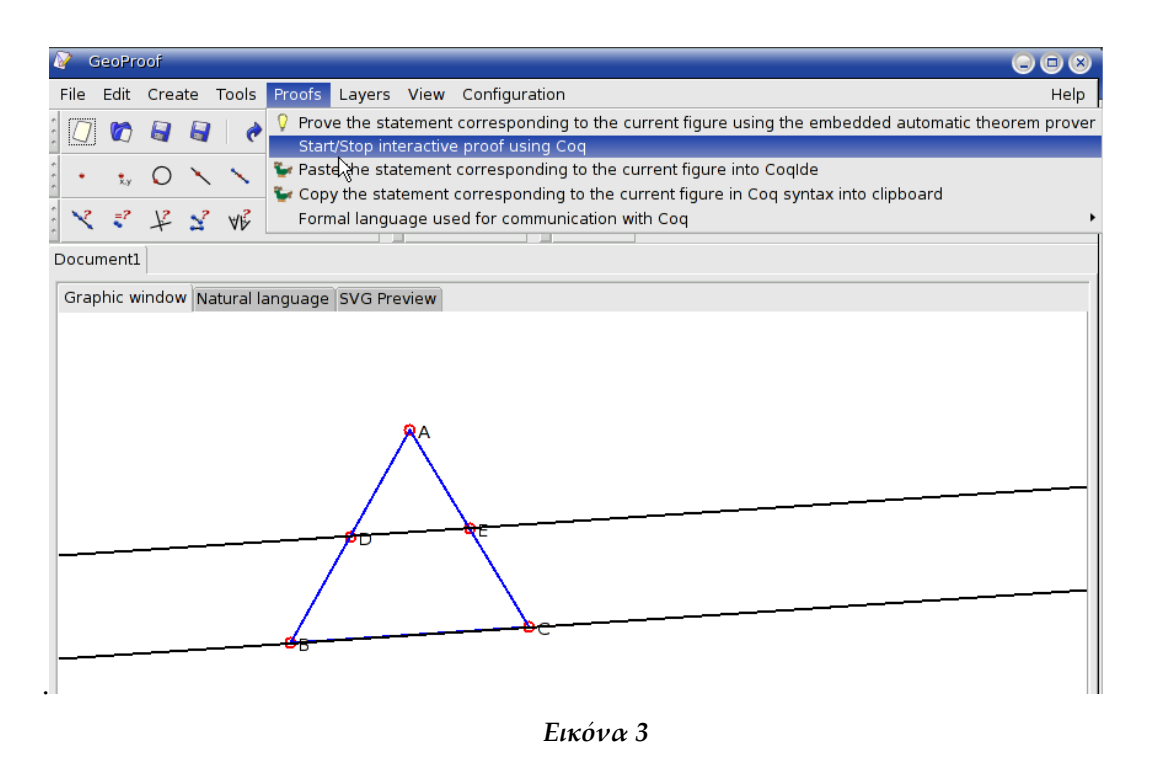

4) Τα χαρακτηριστικά του σχήματος που ο μαθητής έχει σχεδιάσει μεταφράζονται στη σύνταξη της Coq και το γνωστό μας παράθυρο του CoqIDE εμφανίζεται με τις δηλώσεις που αφορούν το σχήμα.

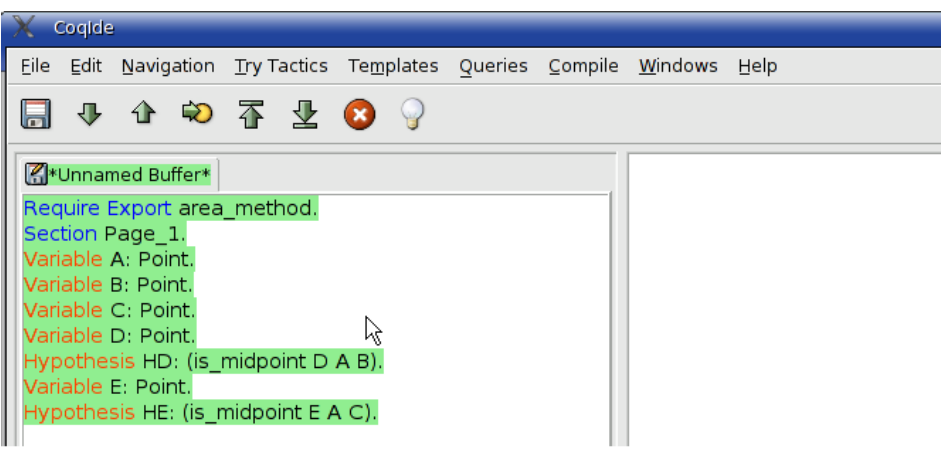

*Εικόνα 4*

5) Το εργαλείο μας επαναφέρει στο αρχικό παράθυρο και ο μαθητής μπορεί να δημιουργήσει ένα dynamic label για να ελέγξει εάν τα ευθύγραμμα τμήματα DE και BC του δεδομένου ευθύγραμμου τμήματος είναι παράλληλα. Τα dynamic labels λειτουργούν με αυτόν τον τρόπο σαν εμπειρικός έλεγχος της ορθότητας μιας εικασίας. Η τυπική καθολική απόδειξη όμως θα προκύψει από τον Coq proof assistant.

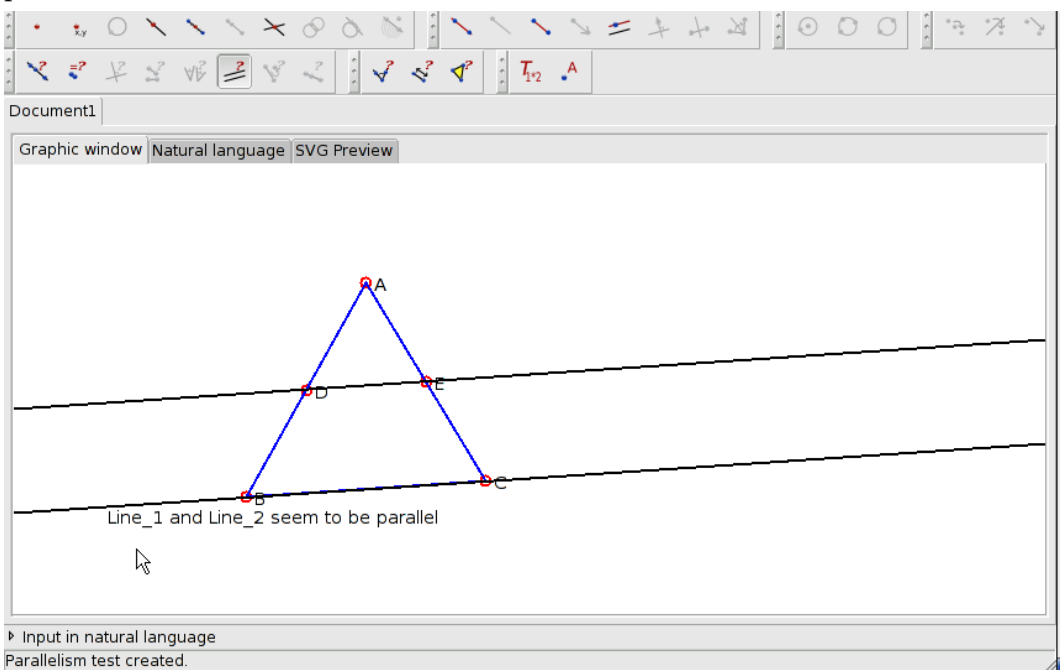

*Εικόνα 5*

6) Με δεξί κλικ πάνω σ'αυτό το dynamic label, ο μαθητής μπορεί να μεταφράσει την εικασία ότι τα ευθύγραμμα τμήματα DE και BC είναι παράλληλα σε κάθε τρίγωνο, σε σύνταξη Coq και να ξεκινήσει τη διαδικασία της απόδειξης μέσω του CoqIDE.

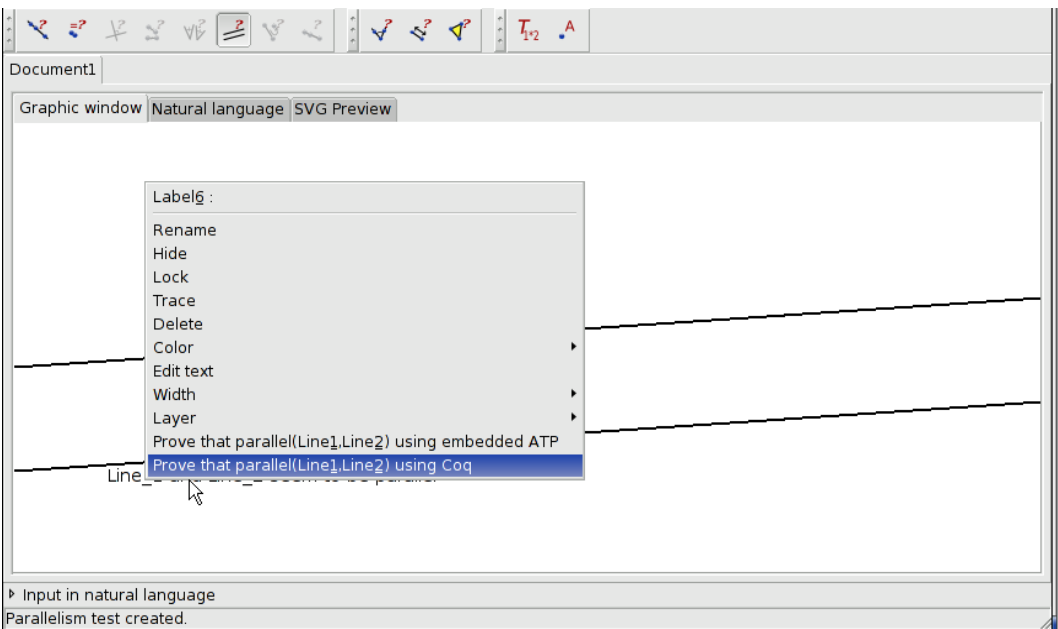

*Εικόνα 6*

7) Για να ολοκληρωθεί η διαδικασία και να αποδειχθεί το Θεώρημα μέσων, ο μαθητής αρκεί να χρησιμοποιήσει την area method στο παράθυρο εντολών του CoqIDE που θα εμφανιστεί.

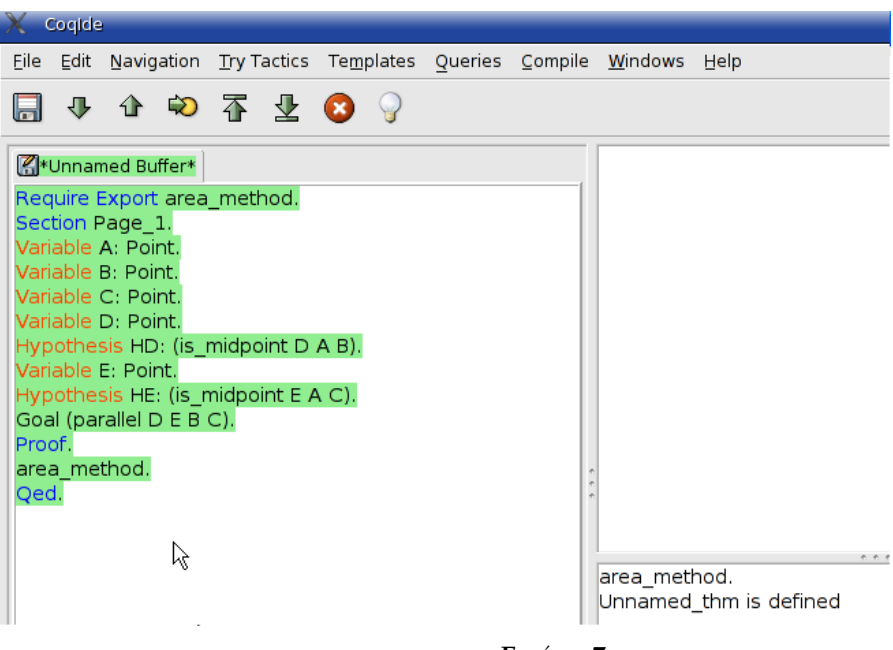

*Εικόνα 7*

# **10. GeoCoq**

Το GeoCoq πρόκειται για ένα εργαλείο διαδραστικής απόδειξης για τη Γεωμετρία που αναπτύχθηκε από τον Tuan Minh Pham και αποτελεί συνδυασμό του Λογισμικού Geogebra και της Coq. Το εργαλείο αυτό απευθύνεται σε μαθητές Λυκείου με σκοπό να τους βοηθά να αποδεικνύουν γεωμετρικά θεωρήματα. Τα βήματα της συλλογιστικής πορείας των μαθητών, πραγματοποιούνται με ένα κλικ του ποντικιού και στέλνονται στον Coq proof assistant. Στη συνέχεια, η Coq εκτελεί τις απαιτούμενες εντολές και η απάντηση στέλνεται πίσω στο χρήστη ούτως ώστε να μπορέσει να συνεχίσει την αποδεικτική διαδικασία.

Με την υποστήριξη ενός proof assistant όπως η Coq, τα βήματα της συλλογιστικής πορείας των μαθητών ελέγχονται και κατά συνέπεια η ορθότητα των αποδείξεων πιστοποιείται. Το γεγονός αυτό αποτελεί ένα από τα πλεονεκτήματα της συμμετοχής της Coq στο εργαλείο GeoCoq, καθώς έτσι αποφεύγονται λανθασμένες γενικεύσεις στις οποίες πολλές φορές οι μαθητές καταλήγουν μελετώντας οπτικά τα γεωμετρικά σχήματα.

Ένα άλλο πλεονέκτημα της Coq όπως έχουμε αναφέρει ξανά, είναι ότι ο χρήστης μπορεί να χρησιμοποιήσει ορισμένες εντολές που λύνουν με αυτόματο τρόπο μικρά βήματα του συλλογισμού τους.

### **10.1 Geogebra**

Το Geogebra είναι ένα ελεύθερο λογισμικό δυναμικής γεωμετρίας που χρησιμοποιείται στην εκπαίδευση στα σχολεία. Δημιουργήθηκε από τον Markus Hohenwarter το 2001 κατά τη διάρκεια της μεταπτυχιακής και διδακτορικής του έρευνας και έχει υλοποιηθεί σε Java. Πρόκειται για ένα νέου είδους μαθηματικό εργαλείο που συνδέει τη Γεωμετρία, την Άλγεβρα και τη Λογική και είναι ευρέως χρησιμοποιούμενο στην σχολική εκπαίδευση σε μια πληθώρα χωρών. Όπως και άλλα συστήματα Δυναμικής Γεωμετρίας, το Geogebra παρέχει βασικά γεωμετρικά αντικείμενα όπως σημεία, διανύσματα, ευθύγραμμα τμήματα, ευθείες γραμμές, κύκλους, άλλες πολυπλοκότερες γεωμετρικές κατασκευές όπως είναι το σημείο στο μέσο ενός ευθύγραμμου τμήματος, οι παράλληλες ευθείες, περιγεγραμμένα σχήματα κλπ. Οι μαθητές χρησιμοποιώντας το εν λόγω Λογισμικό, μπορούν να κατασκευάζουν και να διαχειρίζονται γεωμετρικά αντικείμενα καθώς και να ακυρώνουν ή να επαναλαμβάνουν κατασκευές ανά πάσα στιγμή. Μετακινώντας τα ελεύθερα σημεία των σχημάτων που δημιουργούνται, οι μαθητές έχουν τη δυνατότητα να εικάζουν και να ελέγχουν την ορθότητα των εικασιών τους.

Σύμφωνα με τον Tuan Minh Pham, το σημείο στο οποίο το Λογισμικό Geogebra υπερτερεί από τα υπόλοιπα Λογισμικά Δυναμικής Γεωμετρίας - DGS, είναι η σύνδεση που πραγματοποιεί μεταξύ της Δυναμικής Γεωμετρίας και της Υπολογιστικής Άλγεβρας. Με το Geogebra, οι μαθητές ανακαλύπτουν τα μαθηματικά με έναν πειραματικό δισδιάστατο τρόπο: εξετάζουν εξισώσεις που αντιστοιχούν σε σχεδιασμένα αντικείμενα και αντίστροφα μελετούν τα σχήματα που αντιστοιχούν σε δεδομένες εξισώσεις!

Συνδυάζοντας το Geogebra με την Coq και δημιουργώντας το GeoCoq, ο Pham στόχο έχει να παρουσιάσει στην εκπαιδευτική κοινότητα ένα αποδεικτικό εργαλείο που να παρέχει στους μαθητές τη δυνατότητα να έχουν πολλές απόψεις του ίδιου γεωμετρικού προβλήματος.

### **10.2 Το γραφικό περιβάλλον PCoq**

Το PCoq είναι ένα γραφικό περιβάλλον του Coq proof assistant που χειρίζεται δυναμικά τα αντικείμενα που αντιπροσωπεύουν εντολές ή μαθηματικούς τύπους. Στο PCoq, η αναπαράσταση μαθηματικών τύπων είναι αρκετά όμοια με την αυστηρή μαθηματική γραφή.

### **Lemma isocele\_mediane\_bissectrice :**

**forall A B C I : PO,**  $A \Leftrightarrow I \rightarrow$  $B \leq C$  -> **I = milieu B C -> isocele A B C ->** cons\_AV (vec A B) (vec A I) =  $\cos_A$ AV (vec A I) (vec A C).

```
Propriété isocele mediane bissectrice:
Soient A, B, C et I des points.
Si A \neq 1.
 B \neq C.
 I est le milieu du segment [BC],
 et ABC est un triangle isocèle en A
alors (A B, A I) = (A I, A C).
```
*Εικόνα 10.2**Πάνω: Δήλωση σε σύνταξη Coq, Κάτω: H ίδια δήλωση σε PCoq.*

Οι μαθητές σε επίπεδο Λυκείου, δεν γνωρίζουν ακόμα τους συμβολισμούς για τον υπαρξιακό και τον καθολικό ποσοδείκτη και έτσι οι μαθηματικές εκφράσεις γράφονται περιφραστικά. Επιπρόσθετα, η εκμάθηση της γλώσσας και των συμβολισμών που χρησιμοποιούνται σε έναν proof assistant όπως η Coq, ξεφεύγει από τους σκοπούς του υπάρχοντος εκπαιδευτικού συστήματος τόσο στην Ελλάδα όσο και σε άλλες ευρωπαϊκές χώρες, όπως στη Γαλλία. Αυτοί οι λόγοι λοιπόν συνέβαλαν ώστε να γίνουν μελέτες όσον αφορά την περιφραστική απεικόνιση σε ένα γραφικό περιβάλλον των λογικών τύπων που εμπλέκονται στην διατύπωση θεωρημάτων όπως και των λογικών συνδέσμων μεταξύ των υποθέσεων και των συμπερασμάτων αυτών των θεωρημάτων και έτσι προέκυψε το περιβάλλον PCoq. Για παράδειγμα, εάν Α , Β και C είναι τύπου Prop, ο λογικός τύπος απεικονίζεται στην οθόνη με τη μορφή *Si A et B alors C* (Εάν Α και Β τότε C). Στην *Εικόνα 10.2* φαίνεται ένα παράδειγμα θεωρήματος γραμμένου σε σύνταξη Coq και από κάτω η ίδια διατύπωση όπως θα φαινόταν στην οθόνη χρησιμοποιώντας το PCoq.

To PCoq, με την αντιστοιχία των εντολών της Coq σε γλώσσα φιλική προς τον αρχάριο χρήστη καθώς και με τη δυνατότητα που παρέχει με ένα κλικ του ποντικιού να κατασκευάζονται πολύπλοκες εντολές που διαβιβάζονται στον Coq proof assistant, αποτελεί ένα γραφικό περιβάλλον που μπορεί εύκολα να προσαρμοστεί στην εκπαιδευτική διαδικασία.

# **10.3 Σύνδεση με την Coq και τυποποίηση της Γεωμετρίας που χρησιμοποιήθηκε**

Όπως έχει αναφερθεί ξανά σε αυτήν την εργασία, η Coq δεν είναι ένας αυτοματοποιημένος theorem prover, παρά ένας proof assistant που επιτρέπει στους χρήστες να ορίζουν συναρτήσεις ή κατηγορήματα, να δηλώνουν μαθηματικά θεωρήματα και να αναπτύσσουν αποδείξεις για αυτά. Παρ' όλ' αυτά, ορισμένες από τις μεθόδους της Coq ευνοούν την αυτοματοποίηση κατά την αποδεικτική διαδικασία. Με όλα τα παραπάνω χαρακτηριστικά, η Coq ταίριαξε απόλυτα στις ανάγκες του Pham για τη δημιουργία ενός εργαλείου διαδραστικής κατασκευής αποδείξεων!

Το γραφικό περιβάλλον PCοq που επικοινωνεί με την Coq, ήταν αυτό που τελικά χρησιμοποίησε ο Pham και ο λόγος ήταν τα πλεονεκτήματα που το περιβάλλον αυτό διαθέτει. Κατ' αρχάς, το PCoq έχει υλοποιηθεί σε Java, όπως και το Geogebra και κατά συνέπεια είναι εύκολο να ενσωματωθεί στο συγκεκριμένο DGS. Επίσης, όπως έχουμε ξαναπεί, το PCoq παρέχει τη δυνατότητα γραφής σε φυσική γλώσσα και έτσι, όχι μόνο οι γεωμετρικές δηλώσεις εμφανίζονται πιο οικείες στο χρήστη αλλά και η πρόσβαση στη δομή της πληροφορίας (υποθέσεις, στόχος) που μας δίνει η Coq, είναι ευκολότερη.

Για να είμαστε σε θέση να πραγματοποιούμε συλλογισμούς σε Coq, απαραίτητη είναι μια βιβλιοθήκη Γεωμετρίας, στην οποία τυποποιούνται βασικές γεωμετρικές έννοιες και οι ιδιότητές τους και πιστοποιείται η εγκυρότητα γεωμετρικών κανόνων που θα είναι στη διάθεση των χρηστών -μαθητών. Μια ενδιαφέρουσα τυποποίηση για την διδακτέα ύλη της Γεωμετρίας στο Λύκειο, έχει γίνει όπως έχουμε προαναφέρει, από τον F. Guilhot . Ο κύριος άξονας της τυποποίησης αυτής είναι ένα νέο αξιωματικό σύστημα προσαρμοσμένο στις γνώσεις των μαθητών. Καλύπτει ένα μεγάλο τμήμα των κύριων εννοιών της γεωμετρίας του επιπέδου, των ιδιοτήτων και των θεωρημάτων της. Αυτό που πρέπει να επισημανθεί όσον αφορά την τυποποίηση της Γεωμετρίας του Guilhot είναι πως από πολλούς - συμπεριλαμβανομένου και του δημιουργού του GeoCoq, Pham – θεωρείται πως οι αποδείξεις των θεωρημάτων που περιλαμβάνει είναι οι καταλληλότερες για χρήση από μαθητές Λυκείου.

### **10.4 Το περιβάλλον**

Το περιβάλλον του GeoCoq είναι ένας συνδυασμός του Geogebra με το Pcoq. Το Pcoq ανοίγει σαν δύο παράθυρα μέσα στο Geogebra που ο μαθητής μπορεί να κρύβει, να εμφανίζει, και να μετακινεί *(Εικόνα 10.4)*.

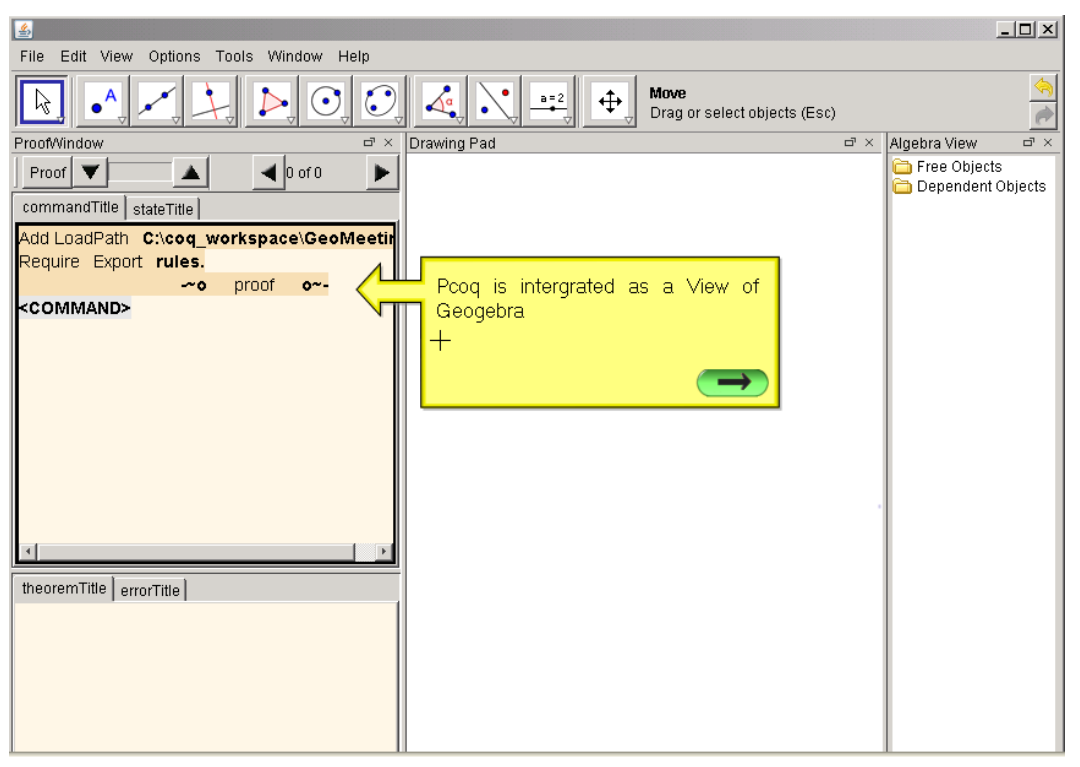

*Εικόνα 10.4*

Τα δύο κυρίως παράθυρα του PCoq είναι το command window και το proof window. Η χρήση του command window είναι η εμφάνιση όλων των εντολών της Coq με τις οποίες γίνονται οι δηλώσεις και οι αποδείξεις των θεωρημάτων. Το proof window επιτρέπει στους χρήστες να κατασκευάζουν τις αποδείξεις, καθώς μπορούν να βλέπουν υποθέσεις και προς απόδειξη στόχους στο παράθυρο αυτό. Επίσης, χρησιμοποιούνται και άλλα υποπαράθυρα που είτε εμφανίζουν τους εφαρμόσιμους κανόνες για έναν στόχο, είτε εφαρμόζουν κανόνες δίνοντας τιμές στις παραμέτρους τους , είτε εμφανίζουν μηνύματα λάθους.

Θα αναφερθούμε με περισσότερες λεπτομέρειες στο περιβάλλον του GeoCoq στη συνέχεια της εργασίας και με τη βοήθεια του παρακάτω παραδείγματος:

#### *Παράδειγμα:*

*Έστω BE και CD δύο ύψη του τριγώνου ABC και έστω G και F τα μέσα των BC και DE αντίστοιχα. Να αποδειχθεί ότι GF DΕ.*

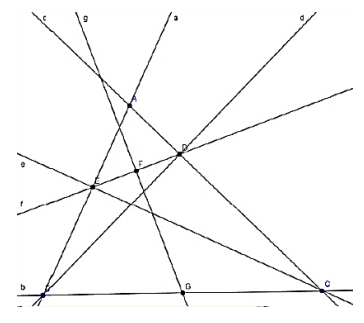

# **10.5 Δήλωση και απόδειξη θεωρημάτων**

### **10.5.1 Κατασκευή σχημάτων**

Το Geogebra παρέχει συνήθη εργαλεία γεωμετρικής κατασκευής που επιτρέπουν στο χρήστη να κατασκευάζει γεωμετρικά σχήματα. Τα γεωμετρικά αντικείμενα δημιουργούνται ένα προς ένα με τη χρήση κατάλληλων κατασκευαστικών εργαλείων και με την επιλογή ήδη υπαρχόντων αντικειμένων. Οι χρήστες μετακινώντας τα ελεύθερα σημεία των σχημάτων μπορούν να αλλάξουν τη θέση των εξαρτημένων κατασκευών. Με τον τρόπο αυτό μπορεί να προκύψουν εικασίες, οι οποίες μένει να αποδειχθούν.

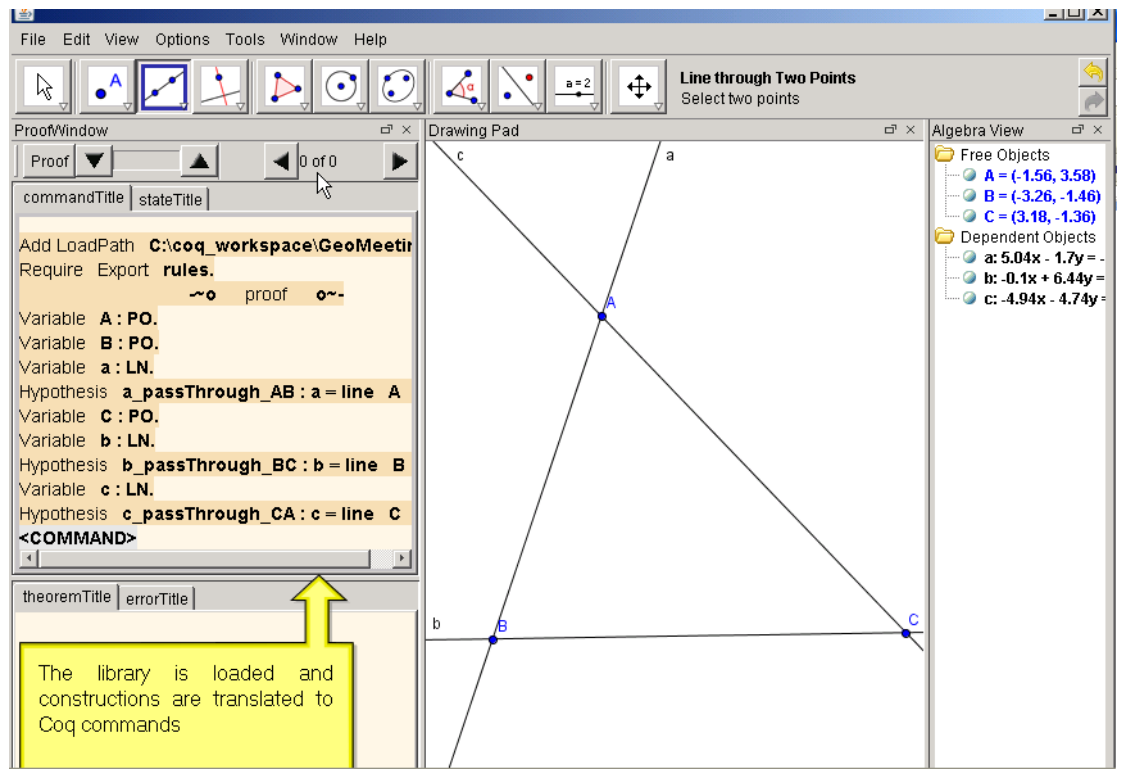

*Εικόνα 10.5.1*

Κάθε κατασκευή μεταφράζεται αυτόματα σε εντολές σε Coq. Η πρόσθεση νέων γεωμετρικών αντικειμένων ή η απομάκρυνση υπαρχόντων αντικειμένων από το μαθητή, συνεπάγεται την εισαγωγή ή την απομάκρυνση αντίστοιχων υποθέσεων όπως φαίνεται και στην *Εικόνα 10.5.1.*

Στο παράδειγμά μας, ο μαθητής πρέπει αρχικά να κατασκευάσει το σχήμα της εκφώνησης. Έτσι, με τη βοήθεια των εργαλείων του Geogebra ο μαθητής θα μπορούσε να σχεδιάσει ένα τρίγωνο *ABC*, να κατασκευάσει τους φορείς d και e των υψών που αντιστοιχούν στις πλευρές AC και AB και να ονομάσει Ε και D τα αντίστοιχα σημεία τομής.

### **10.5.2 Οι μαθητές εικάζουν**

Όταν ένα σχήμα έχει κατασκευαστεί, ο μαθητής μπορεί εύκολα να εντοπίσει σ'αυτό ελεύθερα σημεία που δεν εξαρτώνται από άλλες κατασκευές.

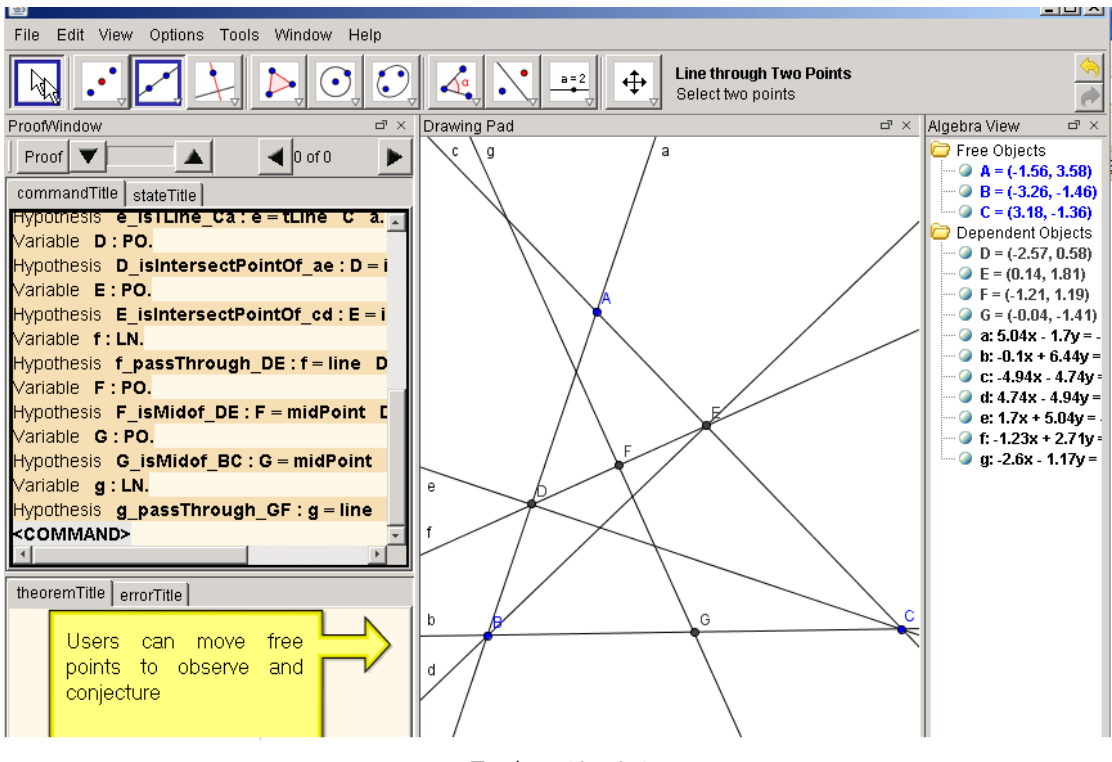

*Εικόνα 10.5.2.1*

Ο μαθητής έχει τη δυνατότητα να μετακινήσει αυτά τα ελεύθερα σημεία και να μεταβάλει έτσι τις εξαρτημένες από αυτά κατασκευές. Με τον τρόπο αυτό μπορεί να μελετήσει τις σχέσεις μεταξύ των γεωμετρικών αντικειμένων και των ιχνών των σημείων και να δημιουργήσει κάποια εικασία *(Εικόνα 10.5.2.1)*. Εάν παρατηρήσει εμπειρικά πως αυτή η εικασία μπορεί και να επαληθεύεται , ο μαθητής μπορεί να προχωρήσει στη διαδικασία της απόδειξης. Η ορθότητα μιας εικασίας είναι δυνατόν να επαληθευθεί εκ των προτέρων (π.χ. με χρήση της area method) ούτως ώστε να είναι βέβαιο πως ο μαθητής πρόκειται να αποδείξει ένα γεγονός.

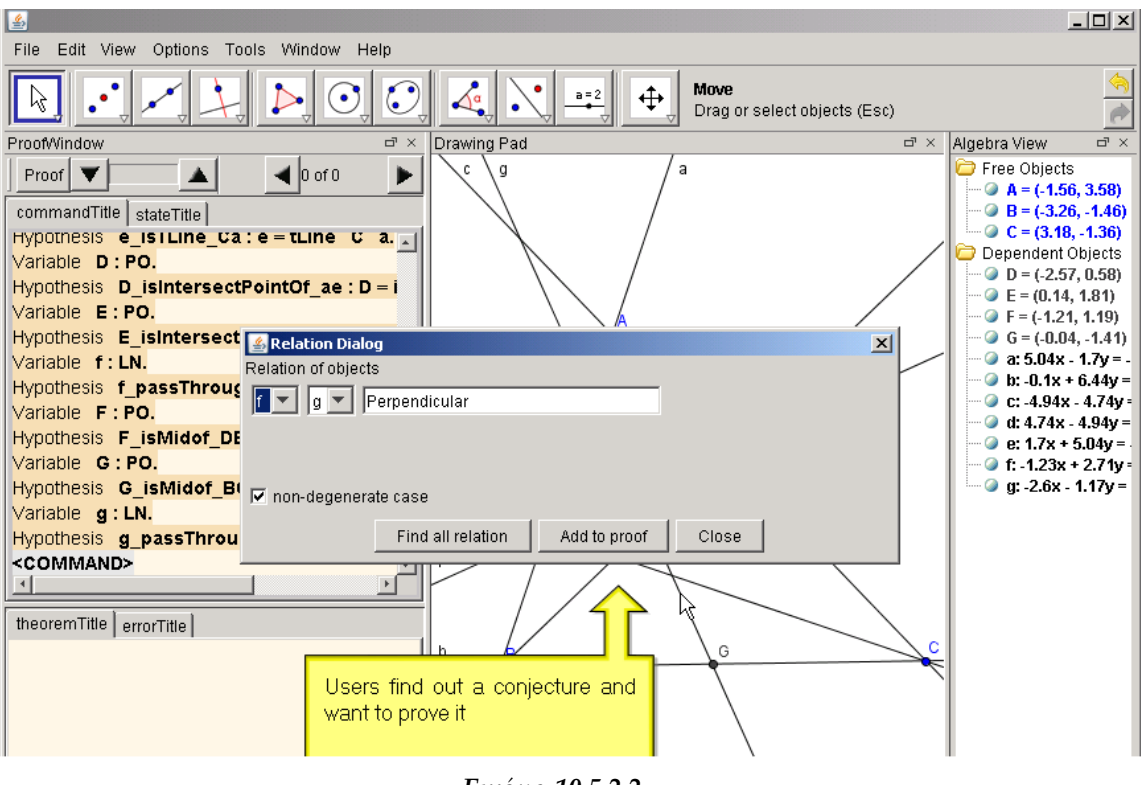

*Εικόνα 10.5.2.2*

Στο παράδειγμά μας, ο μαθητής μετακινώντας τα σημεία A, B και C εικάζει πως οι GF και DE είναι κάθετες (GF LDE). Επιλέγει αυτές τις γραμμές και κάνοντας δεξί κλικ, εμφανίζεται ένας διάλογος που επιβεβαιώνει την καθετότητα και ζητά από τον χρήστη να την αποδείξει στη γενικότερη περίπτωση όπως φαίνεται στην *Εικόνα 10.5.2.2*. Από τη στιγμή που ο μαθητής αποφασίζει να αποδείξει μια εικασία, αρχίζει η φάση του theorem proving.

#### **10.5.3 Ψάχνοντας και εφαρμόζοντας κανόνες**

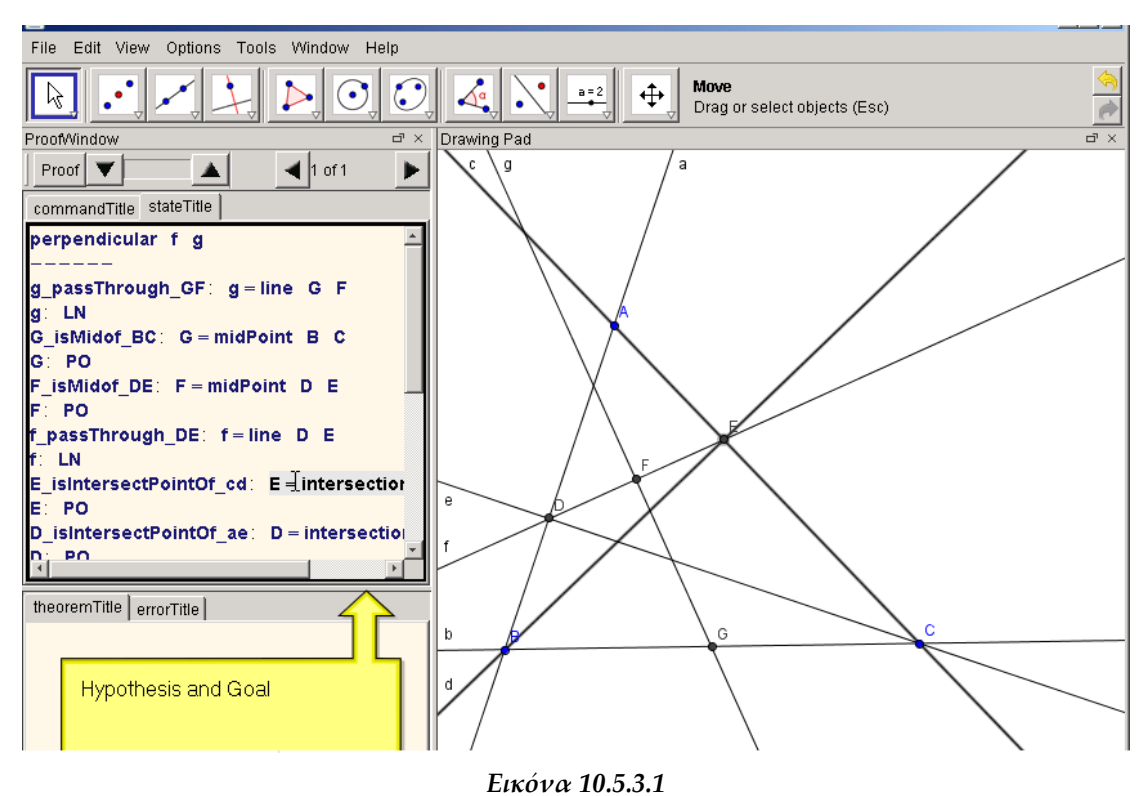

Εδώ θα παρουσιάσουμε την προσέγγιση της "προς τα πίσω αλυσίδας" για συλλογισμούς στη γεωμετρία. Η προσέγγιση αυτή αρχίζει από το συμπέρασμα και προχωράει προς τις υποθέσεις. Για παράδειγμα εάν θέλουμε να αποδείξουμε την πρόταση ∀GeometricElements, Ηγp<sub>1</sub> ∧ ... ∧ Ηγp<sub>n</sub>→ Goal. Ψάχνουμε σε ένα σύνολο κανόνων να βρούμε κάποιον που να έχει τη μορφή *GeometricElements*, ∧ < ∧ ⇾ *Goal.* Το πρόβλημα έγκειται στο να αποδειχθούν οι υποστόχοι  $G_1$ , ...,  $G_n$ . Η παραπάνω διαδικασία επαναλαμβάνεται για κάθε υποστόχο μέχρι αυτός να βρεθεί στο πεδίο υποθέσεων ή να αποτελεί κάποιο αξίωμα.

Στο proof window του GeoCoq, ο χρήστης μπορεί να βρει όλους τους εφαρμόσιμους κανόνες για τον τρέχοντα στόχο *(Εικόνα 10.5.3.2)*. Αφού διαλέξει τον κατάλληλο κανόνα, ο χρήστης δίνει τιμές στις παραμέτρους του (οι οποίες είναι συνήθως σημεία, ευθείες κλπ. ) και το σύστημα ελέγχει την ορθότητα του κανόνα επαληθεύοντας τις υποθέσεις του.

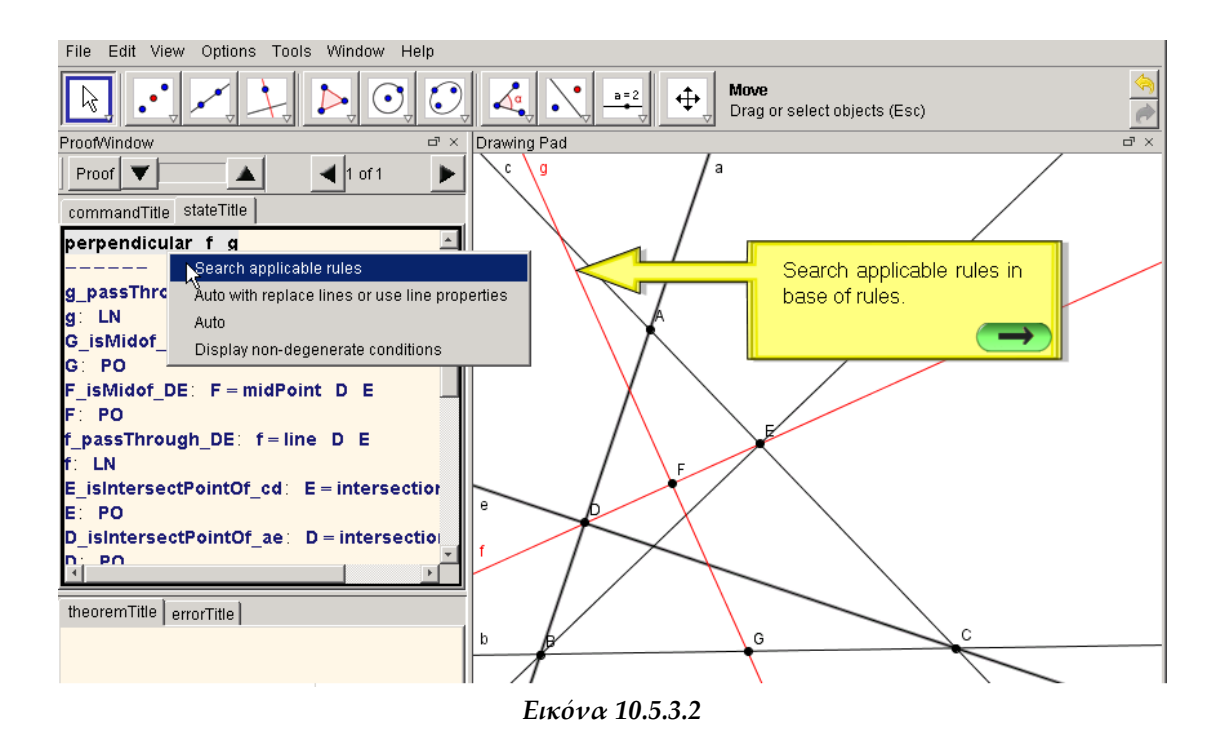

Επιστρέφοντας στο παράδειγμά μας, για να αποδείξει ο μαθητής πως *GF DΕ*  πρέπει να βρει κανόνες στο proof window που να έχουν σαν συμπέρασμα την καθετότητα δύο γραμμών. Έτσι, από μια λίστα εφαρμόσιμων κανόνων που εμφανίζεται, ο μαθητής, όπως φαίνεται στην *Εικόνα 10.5.3.3*, μπορεί να επιλέξει τον ακόλουθο:

```
Lemma isosceles_perp:<br>\forall A \ B \ C \ E: Point, B \neq C \rightarrow A \neq E \rightarrow AB = AC \rightarrow E = MidPoint(B, C) \rightarrow AE \bot BC.
```
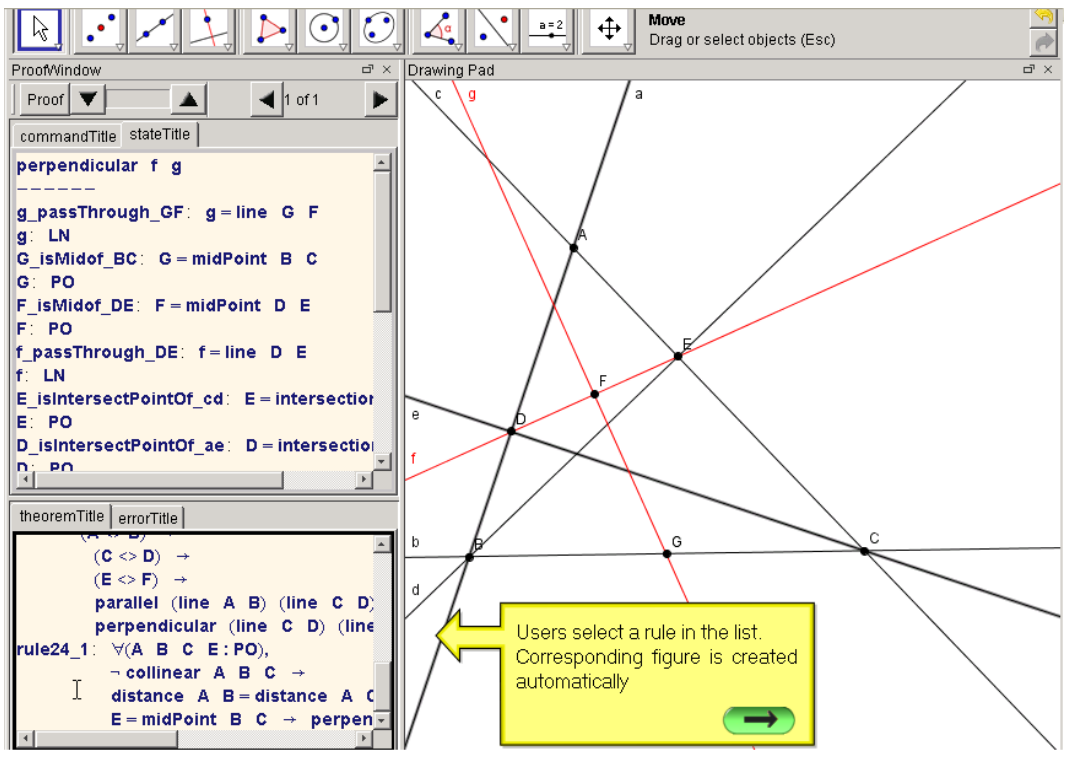

*Εικόνα 10.5.3.3*

Το σχήμα που αντιστοιχεί στον παραπάνω κανόνα, εμφανίζεται αυτόματα, όπως βλέπουμε πάνω αριστερά στην *Εικόνα 10.5.3.4*.

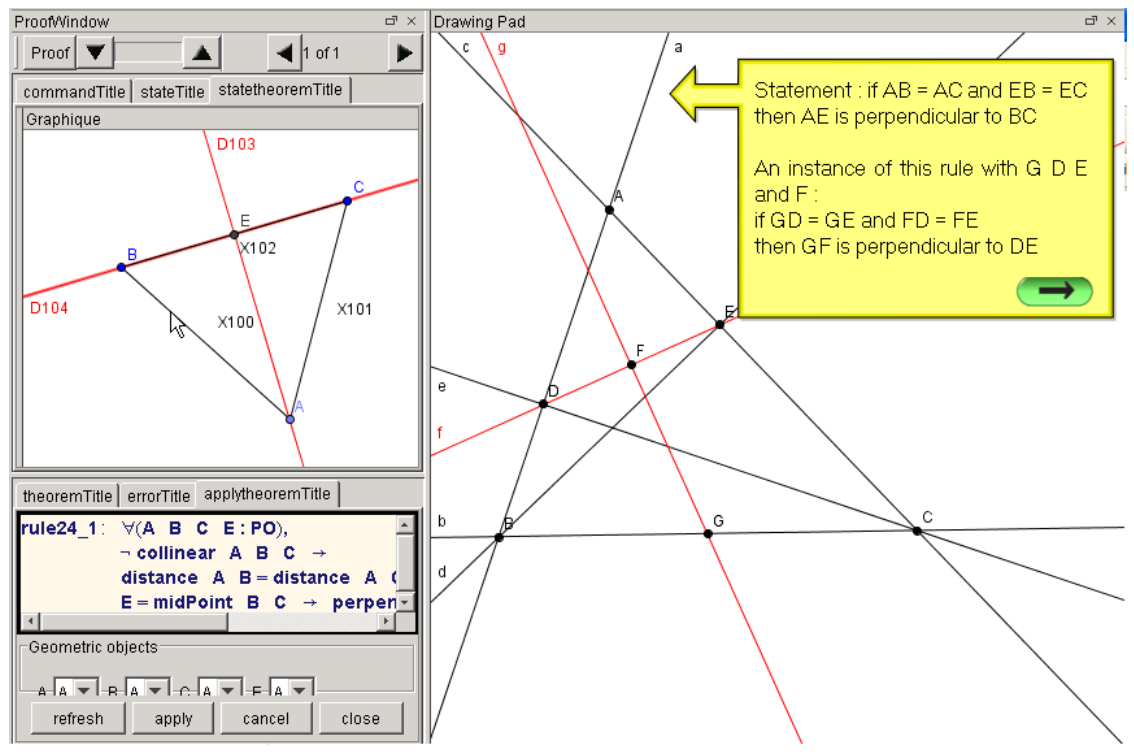

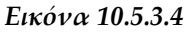

Χρησιμοποιώντας τα τέσσερα σημεία G, D, E και F σαν τιμές για τις παραμέτρους του κανόνα αντίστοιχα, ο κανόνας παίρνει την εξής μορφή:  $D \neq E \rightarrow G \neq F \rightarrow GD = GE \rightarrow F = MidPoint(D, E) \rightarrow GF \bot DE.$ 

Εκ κατασκευής, ισχύει πως  $F = MidPoint(D, E)$ . Τώρα μένει να αποδειχθεί πως *(Εικόνα 10.5.3.5)* για να δειχθεί τελικά ότι

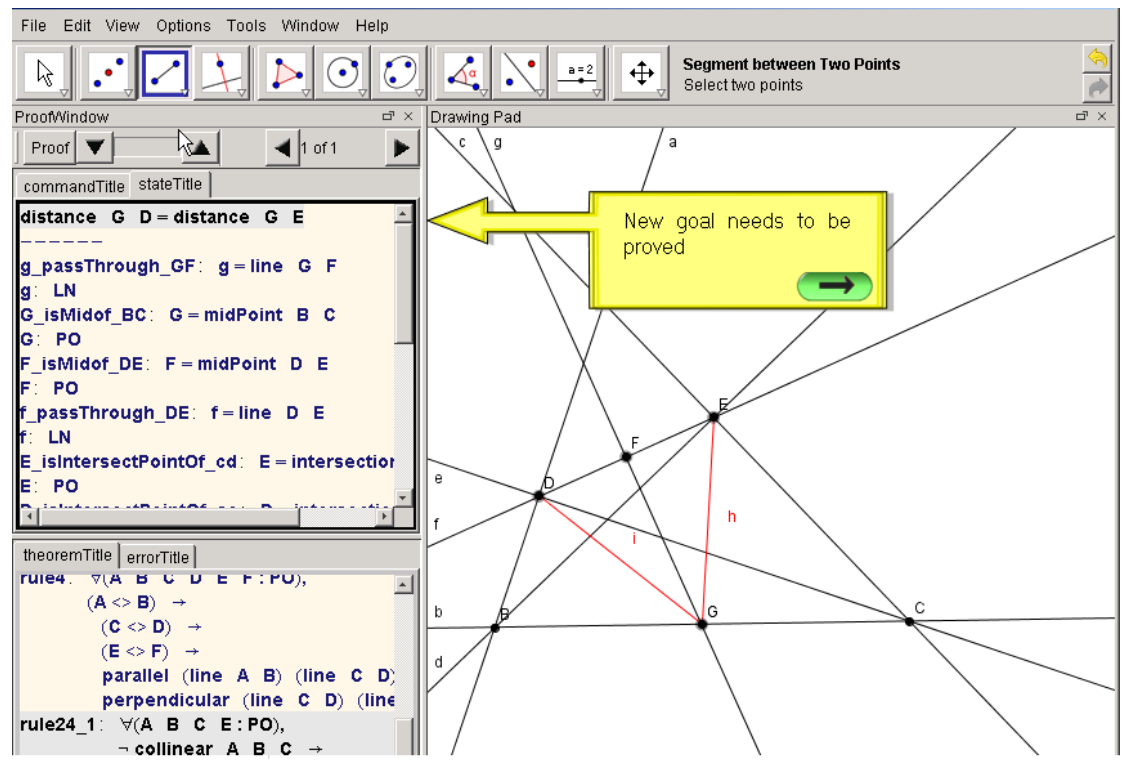

*Εικόνα 10.5.3.5*

#### **10.5.4 Εισάγοντας νέες ιδιότητες**

Ένας εναλλακτικός τρόπος επίλυσης προβλημάτων εκτός της "προς τα πίσω αλυσίδας" είναι η "αλυσίδα προς τα εμπρός". Αυτή η τελευταία διαδικασία στοχεύει στην παραγωγή νέων ιδιοτήτων από τις υποθέσεις, με την εφαρμογή δεδομένων κανόνων. Οι ιδιότητες αυτές, δεδομένου ότι έχουν αποδειχθεί, θα χρησιμοποιούνται ως υποθέσεις στο επόμενο στάδιο της διαδικασίας. Η διαδικασία θα τερματιστεί όταν τελικά παραχθεί ο αρχικός στόχος.

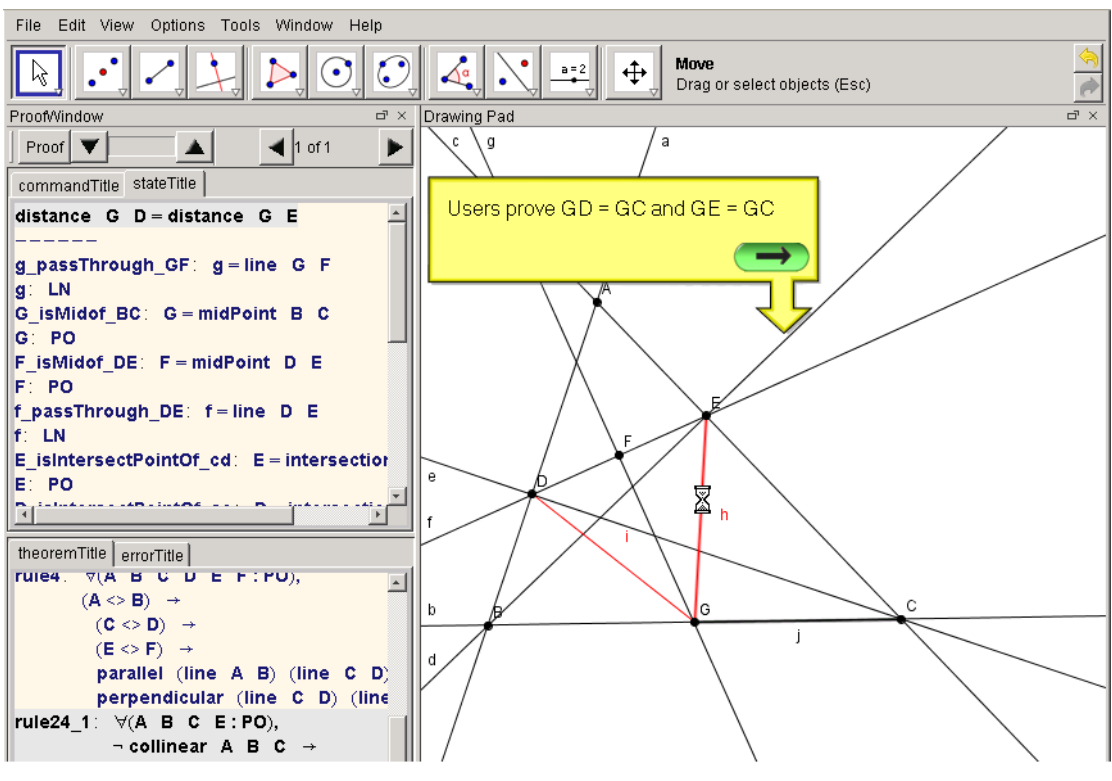

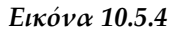

Στο παράδειγμά μας, ο μαθητής, για να αποδείξει την ισότητα  $GD = GE \theta \alpha$ πρέπει να αποδείξει πως *GD = GC* (1) και *GE = GC* (2) όπως φαίνεται και στην *Εικόνα 10.5.4*. Για το (1), επιλέγει στο σχήμα τα δύο ευθύγραμμα τμήματα *GD* και *GC*, με δεξί κλικ "αποκαλύπτει" τη σχέση ισότητας μεταξύ τους και θέτει την εξίσωση προς απόδειξη. Για την απόδειξη της *GD = GC* χρησιμοποιείται ο ακόλουθος κανόνας:

Lemma rightTriagnle\_midPoint:  $\forall A \ B \ C \ E$ : Point, $A \neq B \ \rightarrow A \neq C$  $\rightarrow line(A, B) \perp line(A, C) \rightarrow E = MidPoint(B, C) \rightarrow EA$  $=$  EB  $\land$  EA  $=$  EC.

Με προσαρμογή των τεσσάρων σημείων D, B, C και G στο παραπάνω Λήμμα, παίρνουμε:

 $D \neq B \rightarrow D \neq C \rightarrow line(D,B) \perp line(D,C) \rightarrow G = MidPoint(B,C) \rightarrow$  $GD = GB \wedge GD = GC.$ 

#### **10.5.5 Αυτοματοποιημένες μέθοδοι**

Στο εργαλείο GeoCoq, η χρήση της Coq εγγυάται την ορθότητα των γεωμετρικών αποδείξεων καθώς κάθε βήμα της συλλογιστικής πορείας επαληθεύεται. Παρ'όλ΄αυτά πρέπει να παραδεχτούμε πως η χρήση της μπορεί να περιπλέξει την αποδεικτική διαδικασία. Οι χρήστες όχι μόνο αποφασίζουν για το ποιος κανόνας θα εφαρμοστεί κάθε φορά αλλά καλούνται να αντιμετωπίσουν και μικρότερους στόχους που προκύπτουν και που οδηγούν σε ανιαρές αποδείξεις που ξεφεύγουν από τους εκπαιδευτικούς στόχους της διδασκαλίας στο Λύκειο. Για να προσαρμοστεί λοιπόν στις ανάγκες των μαθητών, το GeoCoq παρέχει αυτοματοποιημένες μεθόδους επίλυσης προβλημάτων.

Στο παράδειγμά μας απομένει να δειχθεί πως line(D, B) Lline(D, C). Σύμφωνα με όσα αναφέρθηκαν παραπάνω, για να αποφύγει ο μαθητής να "χαθεί" μέσα σε αποδείξεις υποστόχων, έχει τη δυνατότητα να αποδείξει αυτήν την καθετότητα χάρη στην κατασκευή των σημείων *D* και *E* και στη χρήση αυτοματοποιημένων ενσωματωμένων μεθόδων *(Εικόνα 10.5.5.1)*.

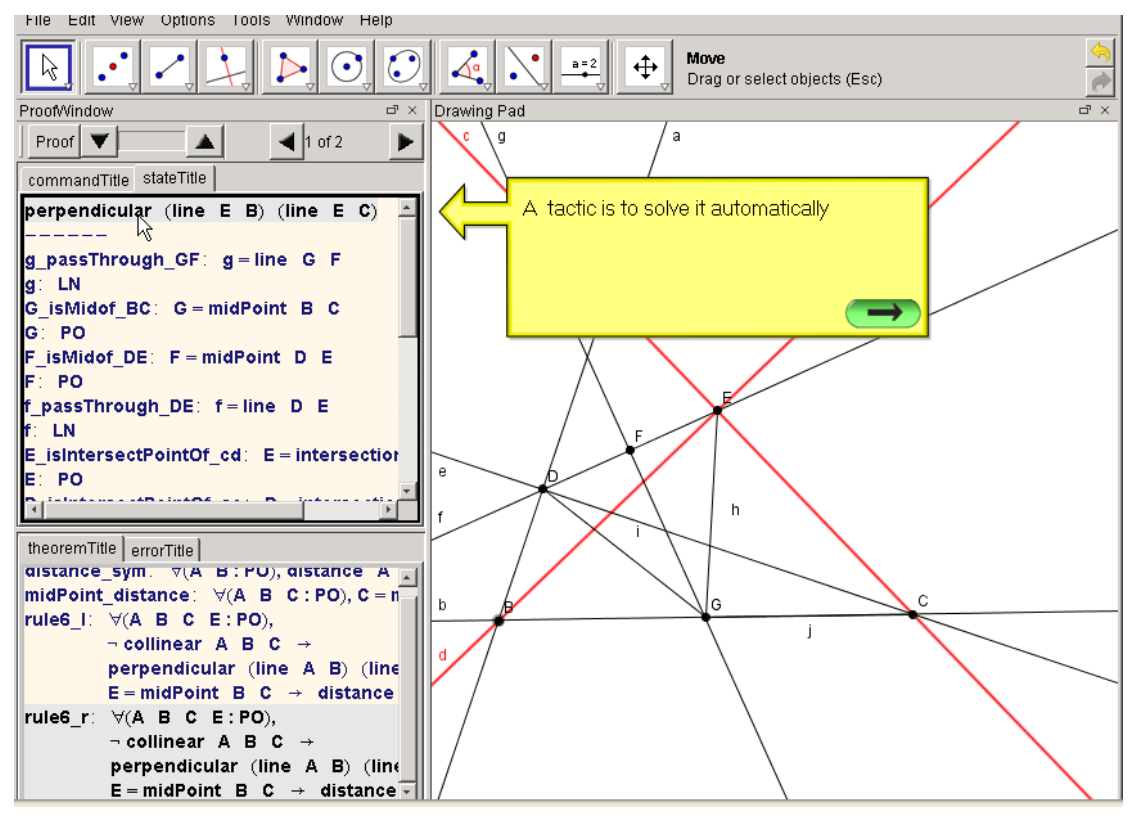

*Εικόνα 10.5.5.1*

Την ίδια διαδικασία ακολουθεί ο μαθητής και για την εξίσωση (2) *GE = GC,* με παραμέτρους *E, B, C, G.* Από την απόδειξη των (1) και (2) προκύπτει πως *GD = GE (Εικόνα 10.5.5.2)*.

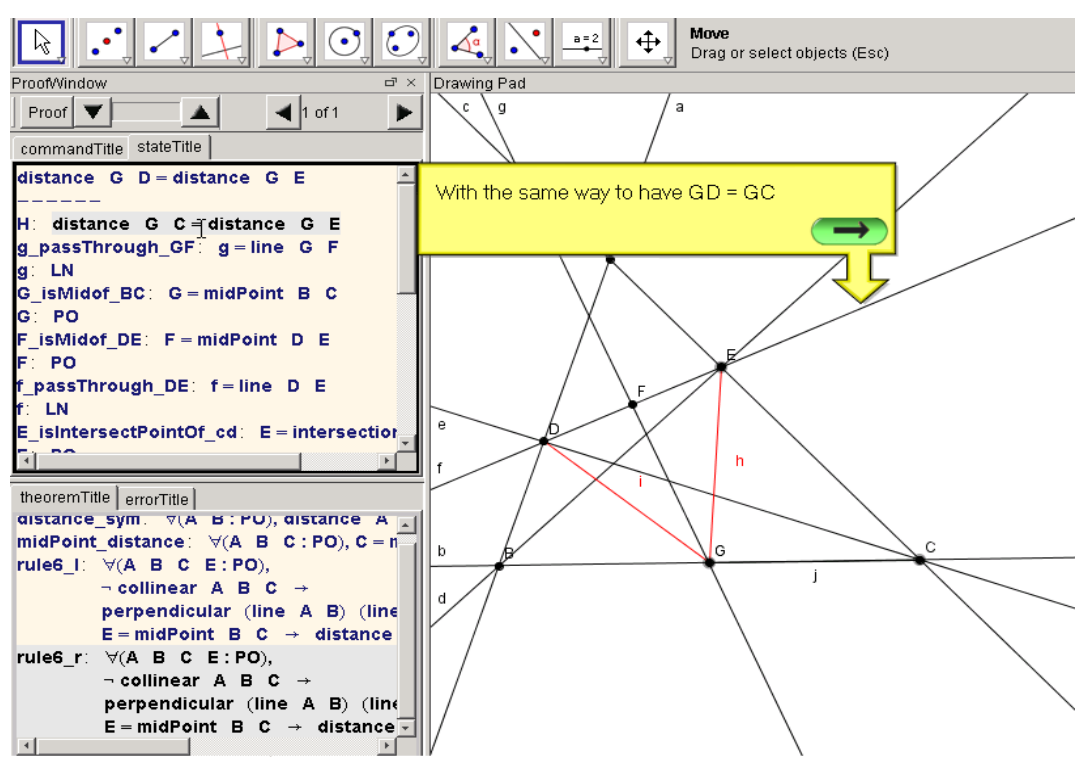

*Εικόνα 10.5.5.2*

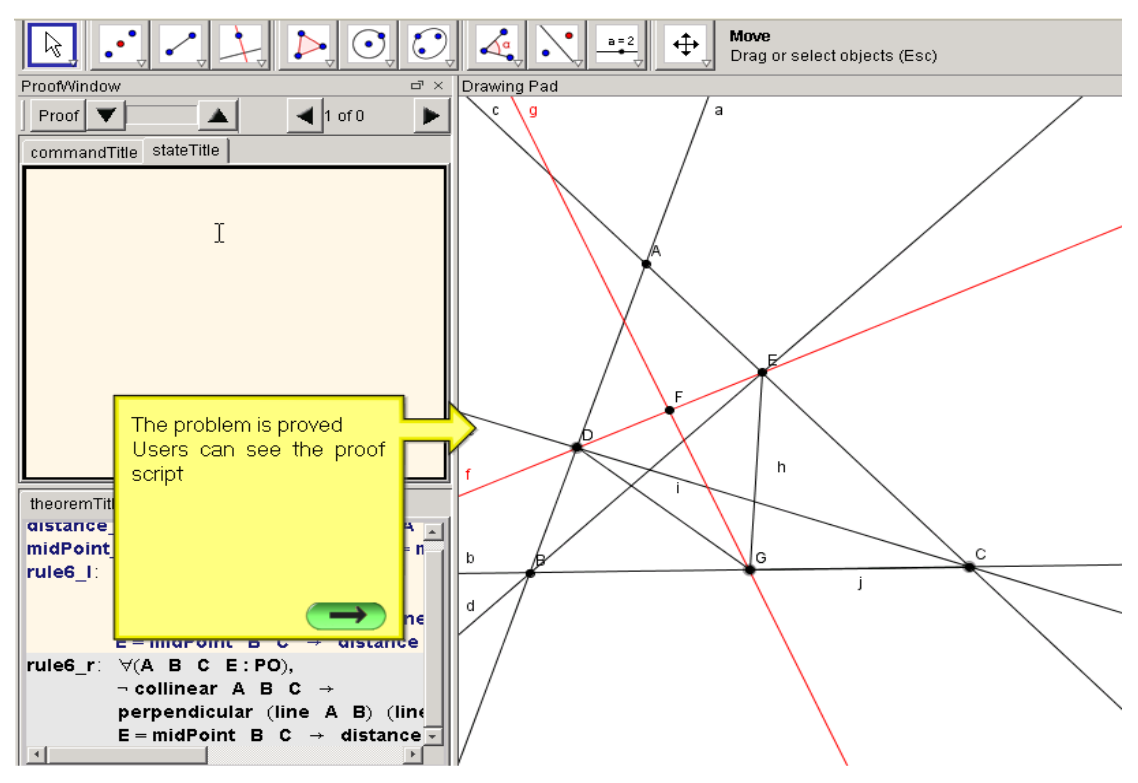

*Εικόνα 10.5.5.3*

Το αρχικό πρόβλημα έχει αποδειχθεί *(Εικόνα 10.5.5.3)* και ο μαθητής μπορεί να δει το script της απόδειξης που έχει πραγματοποιήσει *(Εικόνα 10.5.5.4).*

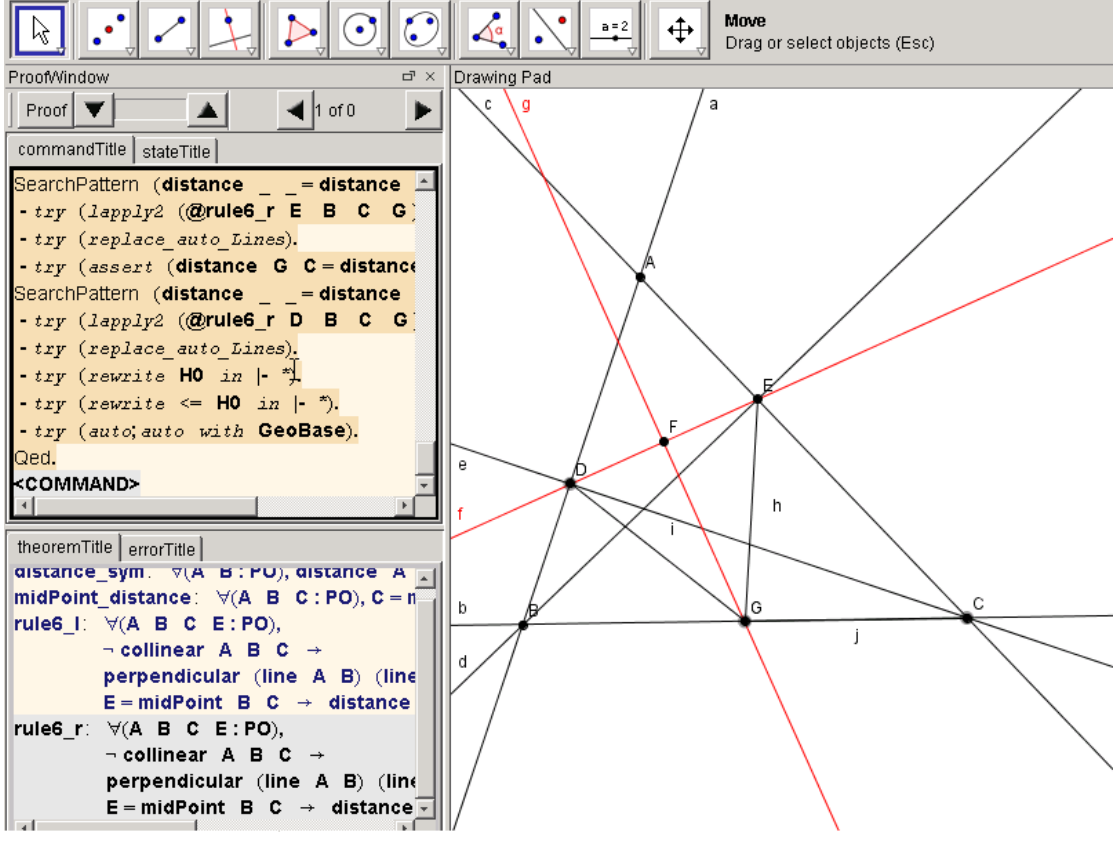

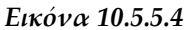

# **11. Σύγκριση και Περαιτέρω Έρευνα**

Τα δύο εργαλεία GeoProof και GeoCoq αναμφισβήτητα έχουν παρόμοιες λειτουργίες όπως μπορεί κανείς να αντιληφθεί από τα παραδείγματα που παρουσιάστηκαν παραπάνω.Και στα δύο αυτά Λογισμικά, ο μαθητής κατασκευάζει το γεωμετρικό σχήμα, κάνει εικασίες, τις επαληθεύει για διάφορες περιπτώσεις μεταβάλλοντας δυναμικά το σχήμα και τις αποδεικνύει στη γενικότερη περίπτωση με χρήση της Coq.

Παρ'όλ'αυτά, στα δύο εργαλεία εντοπίζουμε και διαφορές: Κατ'αρχάς, στο GeoProof, η αποδεικτική διαδικασία μέσω Coq, βασίζεται στην τυποποίηση της area method σε Coq ενώ στην περίπτωση του GeoCoq, η τυποποίηση που χρησιμοποιείται είναι αυτή της σχολικής Γεωμετρίας, του Guilhot. Από τη στιγμή που και τα δύο εργαλεία χρησιμοποιούν τον Coq proof assistant, είναι λογικό να έχουν κοινά σημεία στη φάση δηλώσεων. Η κυρίως διαφορά εντοπίζεται στη φάση του theorem proving και στον τρόπο με τον οποίο το κάθε σύστημα συνδέεται με την Coq. Το GeoProof απλά επιτρέπει στους χρήστες να κατασκευάσουν δηλώσεις θεωρημάτων, τις "στέλνει" έπειτα στο CoqIDE και ελέγχει την ορθότητά τους εφαρμόζοντας την area method. Αντίθετα, το GeoCoq επιτρέπει στους μαθητές να σχηματίσουν οι ίδιοι τη μορφή της απόδειξης του θεωρήματος. Επίσης, παρέχει τη δυνατότητα αλληλεπίδρασης του DGS με την Coq.

Χωρίς αμφιβολία, τα συστήματα GeoProof και GeoCoq έχουν πολλά να προσφέρουν στο μαθητή. Παρ'όλ'αυτά, κάποια χαρακτηριστικά τους επιδέχονται βελτίωσης προκειμένου να ευνοηθεί η χρήση τους μέσα στη σχολική τάξη. Στο GeoCoq για παράδειγμα, ο μαθητής θα μπορούσε να έχει εκτός των άλλων τη δυνατότητα επιλογής από λίστα γεωμετρικών σχημάτων που αντιστοιχούν σε δηλώσεις κανόνων. Από τη στιγμή που ο μαθητής θα μπορεί να επιλέγει μεταξύ γεωμετρικών σχημάτων, είναι πολύ πιο εύκολο να βρει σημεία ή ευθείες που να αντιστοιχούν στην εικασία που θέλει να αποδείξει και κατά συνέπεια να επιλέξει τον κανόνα που θα χρησιμοποιήσει. Ένα άλλο χαρακτηριστικό που θα μπορούσε να διευκολύνει την ενσωμάτωση του GeoCoq στο σχολικό περιβάλλον είναι η οργάνωση και ομαδοποίηση των εφαρμόσιμων κανόνων και μεθόδων που προσφέρονται, αναλόγως με το επίπεδο γνώσεων των μαθητών. Όσον αφορά το GeoProof,θα μπορούσε να παρουσιάζει στους μαθητές, ανάλογα με το επίπεδό τους, τα βήματα της απόδειξης που πραγματοποιήθηκαν με τη χρήση της area method ούτως ώστε όχι απλά να παρέχεται αξιοπιστία αναφορικά με την ισχύ ενός θεωρήματος αλλά και βαθύτερη κατανόηση της διαδικασίας που ακολουθήθηκε.

### **12. Επίλογος B' Mέρους**

Η χρήση του Coq proof assistant σε συνδυασμό με κάποιο DGS, ως εκπαιδευτικό εργαλείο, αποτελεί αναμφισβήτητα σημαντικό βήμα στην προσπάθεια να δοθεί περισσότερη έμφαση στην αποδεικτική διαδικασία και στα οφέλη της στην δευτεροβάθμια εκπαίδευση. Στόχος μιας ολοένα πολυπληθέστερης ομάδας ερευνητών είναι η δημιουργία διεπαφών (interfaces) προσιτών στον αρχάριο χρήστη, στο μαθητή, που ναι μεν έχει ανάγκη τον proof assistant αλλά σε μια εκλεπτυσμένη, φιλική προς την ηλικία και τις γνώσεις του, μορφή. Στο σημείο αυτό, δεν πρέπει να παραλείψουμε να αναφέρουμε το πόσο σημαντική είναι για έναν μαθητή η κατασκευαστική προσέγγιση της Γεωμετρίας που προσφέρουν τα Λογισμικά DGS καθώς του δίνεται η δυνατότητα να δράσει σαν αρχιτέκτονας, να εξερευνήσει μέσω της κατασκευής του γεωμετρικές ιδιότητες με μηδενικά περιθώρια λάθους και να σχηματίσει εικασίες. Η συνεργασία του proof assistant με το DGS σε αυτή τη φάση, είναι κρίσιμη, καθώς ο μαθητής θα κληθεί να αποδείξει την εικασία του και η αξιοπιστία που προσφέρει ο proof assistant σε κάθε βήμα της απόδειξης δίνει τη βεβαιότητα στο μαθητή πως έχει παράξει νέα, έγκυρη γνώση. Επιπλέον, ο μαθητής αρχίζει να αντιμετωπίζει τα γεωμετρικά προβλήματα από μια σκοπιά μαθηματικής λογικής κάτι που θα τον βοηθήσει να διατυπώνει αλλά και να αντιλαμβάνεται σαφέστερα μαθηματικές έννοιες και προτάσεις.

Στο σύγχρονο ελληνικό εκπαιδευτικό σύστημα, θα πρέπει να αναλογιστούμε πόσο σημαντικός είναι ο περιορισμός του παθητικού ρόλου του μαθητή στην απόκτηση της γνώσης και η ανάπτυξη πρωτοβουλιών ειδικά στο απαιτητικό μα ταυτόχρονα πολύ ενδιαφέρον πεδίο των Μαθηματικών. Τα εργαλεία GeoProof και GeoCoq, που παρουσιάστηκαν στην εργασία αυτή, δίνουν την ευκαιρία στον μαθητή να παρατηρεί, να εξερευνά, να αναρωτιέται, να επιβεβαιώνει, με άλλα λόγια να συμμετέχει ενεργά στη διαδικασία της μάθησης. Πόσο πιο ουσιαστική γνώση αποκτά κάποιος εξάλλου, εάν παιδευτεί ο ίδιος για να την αποκτήσει! Στη Γαλλία, με τα εργαλεία που προαναφέρθηκαν έχει αρχίσει και αλλάζει το τοπίο για το μέλλον του εκπαιδευτικού συστήματος. Ο μαθητής θα καλείται να συμμετέχει και να κατανοεί την αποδεικτική διαδικασία βαθύτερα, χρησιμοποιώντας τις νέες τεχνολογίες. Ας ανοίξει λοιπόν ο δρόμος και στη χώρα μας για τη χρήση παρόμοιων εργαλείων στο σχολικό περιβάλλον! Ας γίνει κοινή πεποίθηση πως η χρήση proof assistants όπως η Coq μέσα στην τάξη σημαίνει αυτόματα ουσιαστικότερη γνώση και κατά συνέπεια γερές βάσεις, αυτοπεποίθηση, επιθυμία για εξέλιξη και τελικά ανάπτυξη της νέας γενιάς.

# **Βιβλιογραφία Β' Μέρους**

[1] Guilhot, F.: 2005, *Formalisation en Coq et visualization d'un cours de géométrie pourle lycée,*

<http://www-sop.inria.fr/lemme/Frederique.Guilhot/tsi.pdf>

[2] Narboux, J.: 2004, *A Decision Procedure for Geometry in Coq.* of Theorem Proving in Higher Order Logics, LNCS 3223

[3] Narboux, J.: 2005, *Toward the use of a proof assistant to teach mathematics.* Presented in "The Seventh Conference on Technology in Mathematics Teaching (ICTMT7)"

[4] Narboux, J.: 2006, *GeoProof: Manuel de reference,*

*<http://sodilinux.itd.cnr.it/sdl6x2/documentazione/geoproof/geoproof-manuel-fr.pdf>*

[5] Narboux, J.: GeoProof: *A user interface for formal proofs in geometry*. Published in [http://www.activemath.org/workshops/MathUI/07/proceedings/Narboux-Geoproof-](http://www.activemath.org/workshops/MathUI/07/proceedings/Narboux-Geoproof-MathUI07.html)[MathUI07.html](http://www.activemath.org/workshops/MathUI/07/proceedings/Narboux-Geoproof-MathUI07.html)

[6] Pham, T. M. και Bertot, Y.: 2010, *A combination of a dynamic geometry software with a proof assistant for interactive formal proofs.* Presented in the 9th International Workshop On User Interfaces for Theorem Provers FLOC'10 Satellite Workshop (2010)

[7] The Coq Development Team: *Reference Manual (Version 8.3).*  <http://coq.inria.fr/refman/>

[8] Yevdokimov, O.: 2006, *About a constructivist approach for stimulating students' thinking to produce conjectures and their proving in active learning of geometry.* In 4th Congress of the European Society for Research in Mathematics Education, Sant Feliu de Guíxols, Spain.

\*9+ Αργυρόπουλος Η., Βλάμος Π., Κατσούλης Γ., Μαρκάτης Στ., Σιδέρης Π.: *Ευκλείδεια Γεωμετρία***.** Οργανισμός Εκδόσεως Διδακτικών Βιβλίων

[10] Ορολογία Μαθηματικής Λογικής,

<http://www.mathphys.ntua.gr/logic/terms/dict.htm>

[11] [http://en.wikipedia.org](http://en.wikipedia.org/)